## **İcindekiler**

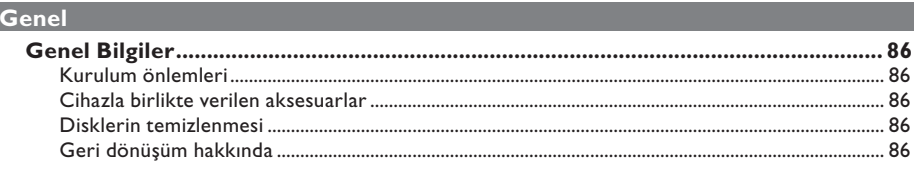

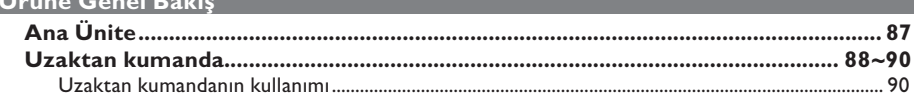

# Bağlantılar

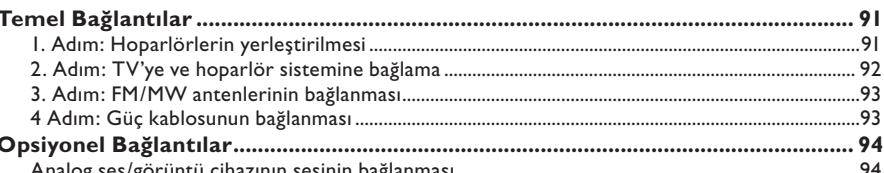

#### **Temel Kurulum**

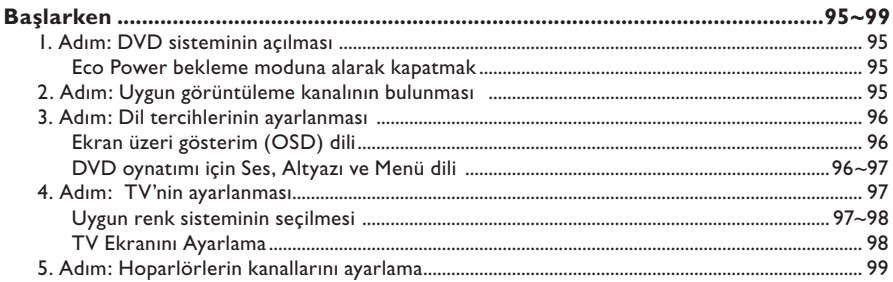

#### **Disk Oynatma/Calma** and the control of the control of the control of the control of the control of the control of the control of the control of the control of the control of the control of the control of the control of th

# İçindekiler

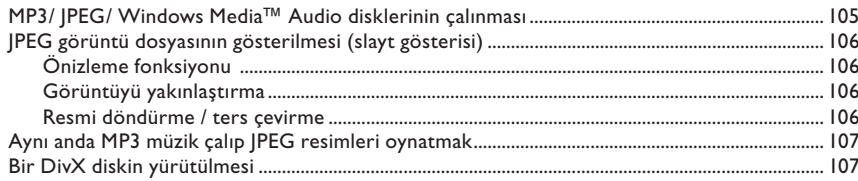

## Kurulum Seçenekleri

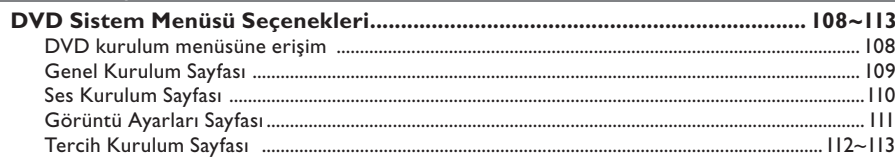

### Radyo Ayarlama

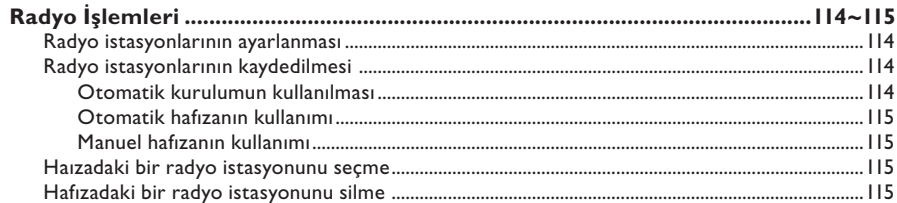

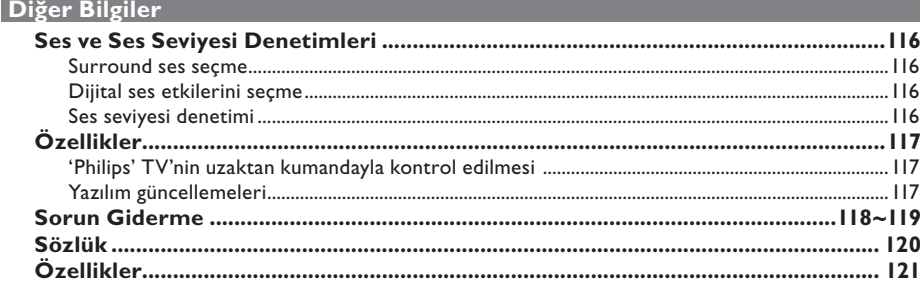

# Turkish

## **Genel Bilgiler**

#### **DİKKAT!**

**Bu cihazda kullanıcı tarafından onarılabilecek hiçbir parça bulunmamaktadır. Lütfen bakım işlemlerini kalifiye personele yaptırınız.**

#### **Kurulum önlemleri**

#### **Uygun bir yer bulunması**

– Seti düz, sert ve hareketsiz bir yüzeye yerleştirin. Seti, halı gibi yüzeylerin üzerine yerleştirmeyin.

– Seti, ısınmasına neden olabilecek başka cihazların (örneğin alıcı veya amfi) üzerine yerleştirmeyin.

– Setin altına hiçbir şey (örneğin CD'ler, dergiler) koymayın.

– Bu cihazı AC prizinin yakınına, AC fişine kolayca ulaşabilecek bir konuma yerleştirin.

#### **Havalandırma yeri**

– Cihazı, içten aşırı ısınmasını önleyecek şekilde yeterli havalandırma olan bir yere yerleştirin. Aşırı ısınmayı önlemek için setin arka tarafında ve üstünde en az 10 cm (4 inç), ve sol ve sağ yanlardan en az 5 cm (2 inç) boşluk bırakın.

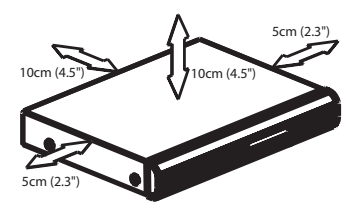

#### **Yüksek sıcaklıklara, neme, sıvılara ve toza maruz bırakmayın**

– Cihaz, sıvı damlaması veya sıçramasına maruz bırakılmamalıdır.

– Cihazın üzerine tehlike yaratabilecek hiçbir eşya (örneğin sıvı dolu nesneler, yanan mumlar) koymayın.

#### **Cihazla birlikte verilen aksesuarlar**

- 1 pasif subwoofer
- 4 uydu hoparlör
- 1 orta hoparlör
- 1 uzaktan kumanda ve pilleri
- 1 scart kablosu
- 1 FM anten kablosu
- 1 MW halka anten
- Hızlı Başlangıç Kılavuzu

#### **Disklerin temizlenmesi**

Ünitenin içindeki diskler kirli olduğunda nazı sorunlar (görüntüde donma ve bozulma, seste kesilme) görülebilir. Bu sorunların ortaya çıkmasını önlemek için diskler düzenli olarak temizlenmelidir.

Bir diski temizlemek için mikro fiber temizlik bezi kullanın ve diski ortadan kenarlara doğru düz bir çizgi üzerinden temizleyin.

#### **DİKKAT!**

Benzin, tiner gibi solventler, ticari temizlik maddeleri veya diskler için kullanılan antistatik spreyler kullanmayın.

#### **Geri dönüşüm hakkında**

Bu kullanma talimatları, çevre dostu kağıda basılmıştır. Bu elektronik aygıt için kullanılan malzemelerin büyük çoğunluğu geri dönüşümde kullanılabilir. Eski bir cihazı atacaksanız, lütfen bir geri dönüşüm merkezine veriniz. Lütfen ambalaj malzemelerinin, tükenen pillerin ve eski cihazın atılmasında yerel yönetmeliklere uygun hareket ediniz.

**Turkish** Iurkish

## **Ana Ünite**

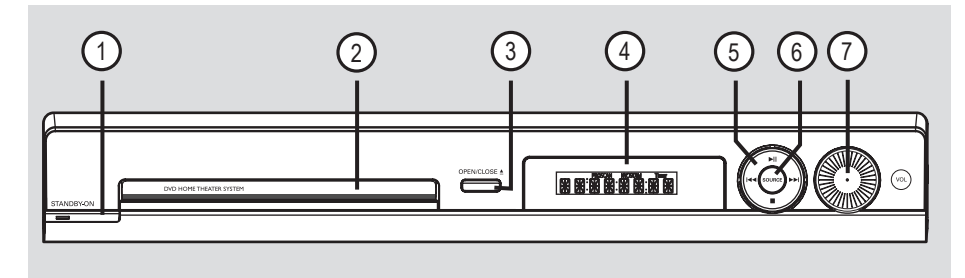

#### **1**  $\circledcirc$  **STANDBY ON**

– Sisteminizi açar veya Eco Power bekleme moduna alarak kapatır.

#### b **Disk tepsisi**

#### **3** OPEN CLOSE  $\triangle$

– Disk tepsisini açar/kapatır.

#### d **Sistem ekran paneli**

#### $6$   $\blacktriangleright$  II (PLAY PAUSE)

- DISC: çalmayı/oynatmayı başlatır/duraklatır.
- TUNER: ilk ayarların yapılması için otomatik radyo kurulumunu başlatır.

#### $\blacksquare$  (STOP)

- İşlemden çıkış sağlar.
- DISC: çalmayı/oynatmayı durdurur.
- TUNER: hafızadaki mevcut radyo istasyonlarını silmek için bu düğmeyi basılı tutun.

#### .**/**>

- DISC: parça seçin veya ileri/geri arama yapmak için bu düğmeyi basılı tutun.
- TUNER: önceden ayarlanan bir radyo istasyonunu seçer.

#### f **SOURCE**

– İlgili aktif kaynak modunun seçilmesini sağlar: DISC, TUNER (FM/MW), TV veya AUX.

#### g **VOL**

– Ses seviyesini ayarlar.

**Turkish**

## **Uzaktan kumanda**

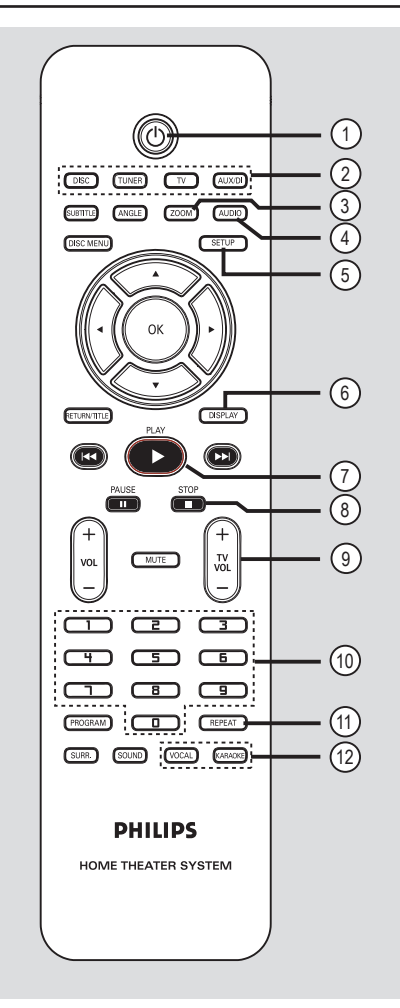

#### $(1)$

– Sistemi Eco Power bekleme moduna alarak kapatır.

#### b **Kaynak tuşları**

– **DISC**: DISC moduna geçer. **TUNER**: FM ve MW bantları arasında geçiş yapar.

**TV**: TV moduna geçer.

 TV'nin sesi, bağlı hoparlör sistemi yardımıyla duyulacaktır.

**AUX/DI**: DVD sistemine bağlı harici cihaza geçer.

#### c **ZOOM**

– TV ekranındaki görüntüyü büyütür.

#### d **AUDIO**

Ses dilinin (DVD) veya ses kanalının (CD) seçilmesini sağlar.

#### e **SETUP**

– Sistem menüsüne giriş/çıkış sağlar.

#### f **DISPLAY**

– Geçerli durumu ya da disk bilgilerini görüntüler.

#### $(7)$  PLAY  $\blacktriangleright$

– DISC: çalmayı/oynatmayı başlatır.

#### **8** STOP■

- Bir işlemden çıkar.
- DISC: çalmayı/oynatmayı durdurur.
- DISC: disk tepsisini açmak veya kapatmak için bu düğmeyi basılı tutun.
- TUNER: önceden ayarlı geçerli radyo istasyonunu silmek için bu düğmeyi basılı tutun.

#### **9**) TV VOL  $+$  -

– TV ses seviyesini ayarlar (yalnızca Philips markalı TV'lerde).

#### j **Sayısal Tuştakımı (0-9)**

- Diskten parça/başlık numarasının seçilmesini sağlar.
- Hafızadaki radyo istasyonlarından birinin numarasının girilmesini sağlar.

#### k **REPEAT**

– Çeşitli tekrarlama modlarını seçer; tekrarlama modunu kapatır.

#### l **VOCAL / KARAOKE**

– Bu modelde mevcut değildir.

## **Turkish** Turkish

## **Uzaktan kumanda (devamı)**

#### m **SUBTITLE**

– DVD altyazı dilinin seçilmesini sağlar

#### n **ANGLE**

– DVD disk kamera açısının seçilmesini sağlar (eğer varsa).

#### o **DISC MENU**

- DVD için, diskin içerikleri menüsüne girer veya menüden çıkar.
- VCD/SVCD için, toplu menüye girer.

#### $\textcircled{\scriptsize{18}}$  4  $\blacktriangleright$   $\blacktriangle$   $\blacktriangleright$

- DISC: menüde hareket yönünün seçilmesini sağlar.
- TUNER: radyo frekansını ayarlamak için sol veya sağ tuşuna basın.
- TUNER: Otomatik aramayı başlatmak için yukarı veya aşağı tuşuna basın.

#### **17** OK

– Seçimi onaylar.

#### r **RETURN/TITLE** (DÖN/BAŞLIK)

- DVD için, bir önceki menüye döner.
- Sadece VCD sürüm 2.0 için; Durdur modunda, oynatım kontrolü (PBC) modunu açar/kapatır. Oynatma sırasında, disk başlık menüsünü gösterir veya ana menüye döner.
- Çeşitli tekrarlama modlarının seçilmesini sağlar

#### **9 <b>144** / **DD**

- DISC: hızlı ileri sarma ve geri arama için bu tuşu basılı tutun.
- TV: önceki/sonraki kanalın seçimini sağlar (yalnızca Philips marka TV'ler).
- TUNER: önceden ayarlanan bir radyo istasyonunu seçer

#### **20 PAUSE II**

– DISC: çalmayı/oynatmayı duraklatır.

#### $(2)$  **VOL**  $+$   $-$

Ses seviyesini ayarlar.

#### **22 MUTE**

– Sesi kısar ya da tekrar açar.

#### 23 **PROGRAM**

- DISC: programlamayı başlatır.
- TUNER: hafızaya otomatik/manuel programlamayı başlatmak için basılı tutun.

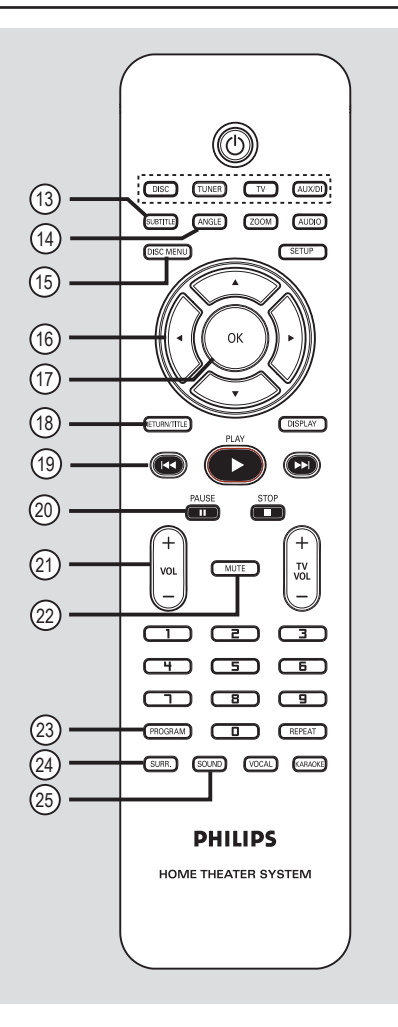

#### x **SURR.**

– çok kanallı surround veya stereo modunun seçilmesini sağlar

#### y **SOUND**

Ses efekti seçer.

**Uzaktan kumandanın kullanımı**

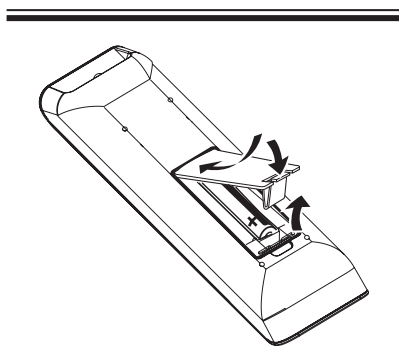

- A Pil bölmesini açın.
- $\bullet$  Bölme içindeki işaretlere  $(+-)$  göre, R03 veya AAA tipi iki pil takın.
- **G** Kapağı kapatın.
- 4 Uzaktan kumandayı, doğrudan ön paneldeki uzaktan algılayıcıya (IR) yöneltin.

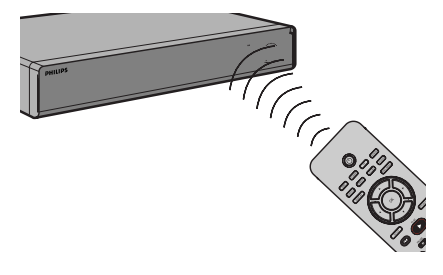

- E **DISC**, **TUNER**, **TV** veya uzaktan kumandadaki **AUX/DI** tuşuna basarak kontrol etmek istediğiniz kaynağı seçin.
- **6** İstenilen fonksiyonu seçin (örneğin  $\blacktriangleleft$ ,  $\blacktriangleright$ ).

**Dikkat!**

- **Pil biterse veya kumanda uzun bir süre kullanılmayacaksa pilleri çıkarın.**
- **Pilleri karıştırmayın (eski ve yeni yada karbon ve alkalin, vs.).**

**– Pillerde kimyevi maddeler bulunur, bu yüzden doğru biçimde tahliye edilmelidir.** 

## **Temel Bağlantılar**

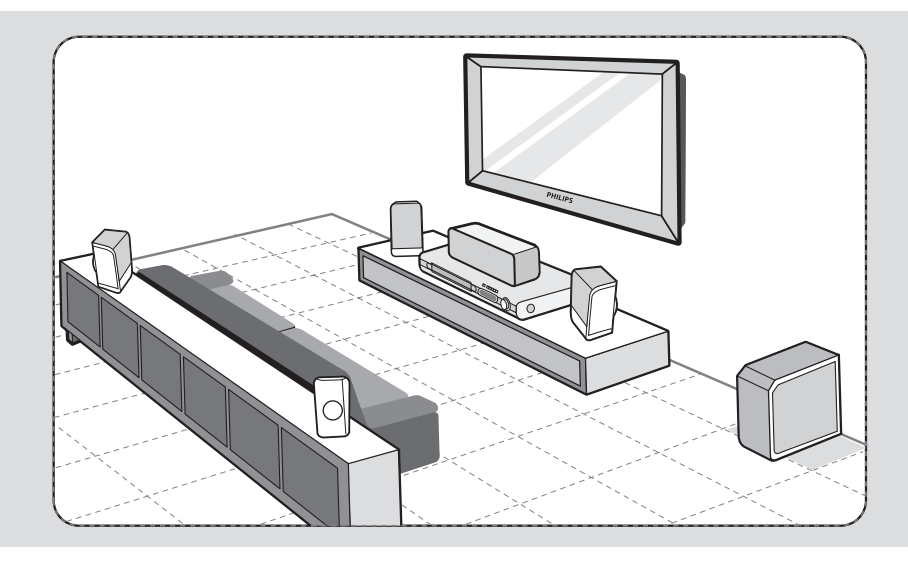

#### **1. Adım: Hoparlörlerin yerleştirilmesi**

Philips Ev Sinema Sisteminin kurulumu kolaydır. Ancak sistemin doğru şekilde yerleştirilmesi, optimum ses deneyimini elde etmek için önemlidir.

- A Ön sol ve sağ hoparlörleri TV'den eşit uzaklıkta olacak ve dinleme konumuna yaklaşık 45 derece açı yapacak şekilde yerleştirin.
- **B** Merkez kanalın sesinin yayılması için orta hoparlörü TV'nin veya DVD sisteminin üzerine yerleştirin.
- C Arka hoparlörleri birbirlerine bakacak şekilde kulak yüksekliği seviyesinde yerleştirin veya duvara monte edin.
- D Subwoofer'ı odanın köşesine yerleştirin. TV'ye en az bir metre mesafeye yerleştirin.

#### *Faydalı İpuçları:*

*– Burada gösterilen yerleşim şeması, mükemmel sistem performansı sağlayacak bir kılavuzdur. Oda düzeniniz için daha uygun ve keyif alacağınız ses deneyimi sağlayacak başka yerleşim seçenekleri de bulabilirsiniz.*

*– Manyetik paraziti önlemek için ön hoparlörleri TV'nizin çok yakınına yerleştirmeyin.*

*– Arka hoparlörler REAR LEFT (arka sol) ve REAR RIGHT (arka sağ) olarak işaretlenmiştir.*

*– Ön hoparlörler FRONT LEFT (ön sol) ve FRONT RIGHT (ön sağ) olarak işaretlenmiştir.*

*İPUCU:* Herhangi bir bağlantıyı gerçekleştirmeden veya değiştirmeden önce tüm cihazların elektrik bağlantılarının kesilmiş olduğundan emin olun.

## **Temel Bağlantılar (devamı)**

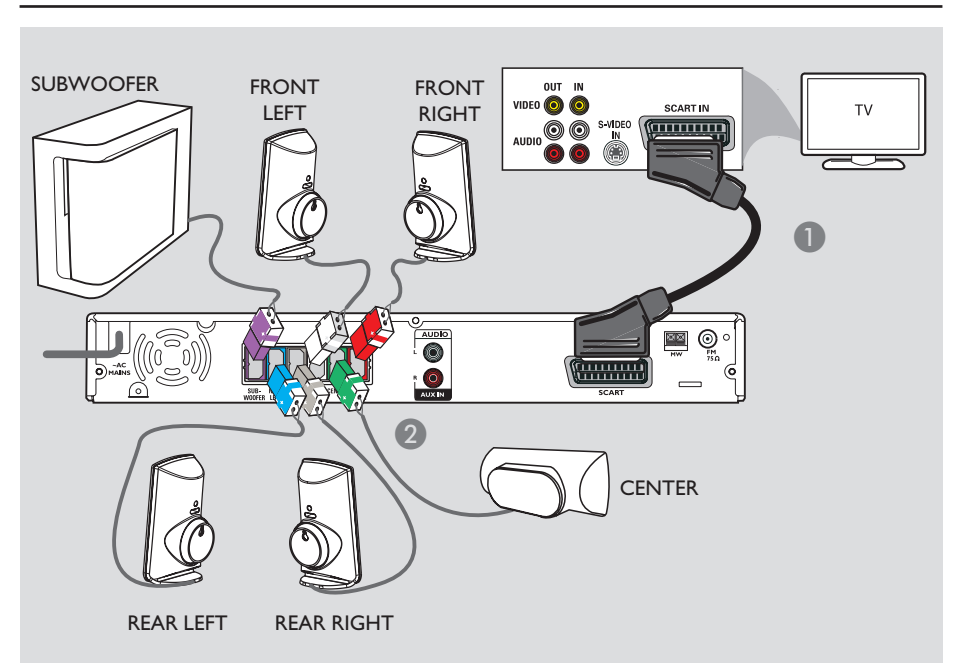

#### **2. Adım: TV'ye ve hoparlör sistemine bağlama**

#### **ÖNEMLİ! DVD sistemini doğrudan TV'ye bağlayın.**

- A Kaydedici üzerindeki EXT1 TO TV-I/O soketini, TV üzerindeki ilgili **SCART** giriş yuvasına bağlamak için scart kablosunu kullanın.
- B Verilen hoparlörleri ve subwoofer'ı DVD ana sisteminin karşılık gelen hoparlör yuvalarına bağlayın.

#### *Faydalı İpuçları:*

*– İstenmeyen parazitleri önlemek için hoparlörleri, DVD sistemi, AC akım adaptörü, TV veya diğer radyasyon kaynaklarının yakınına yerleştirmeyin. – TV kanallarını DVD sistemi üzerinden duymak için, TV programlarını seyrederken uzaktan kumandanın TV tuşuna basın.*

*İPUCU:* Herhangi bir bağlantıyı gerçekleştirmeden veya değiştirmeden önce tüm cihazların elektrik bağlantılarının kesilmiş olduğundan emin olun.

**Turkish** Turkish

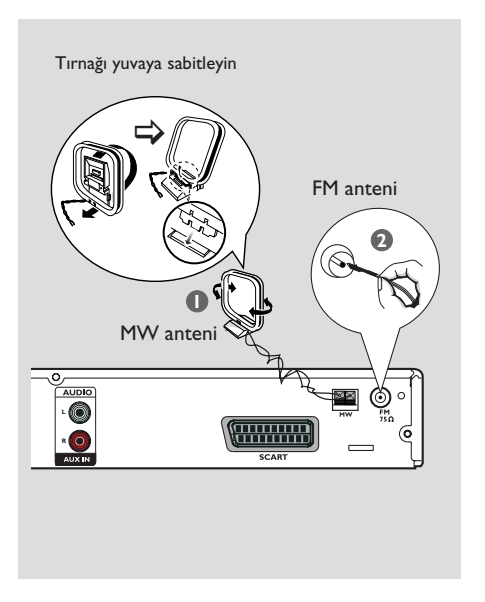

## **Temel Bağlantılar (devamı)**

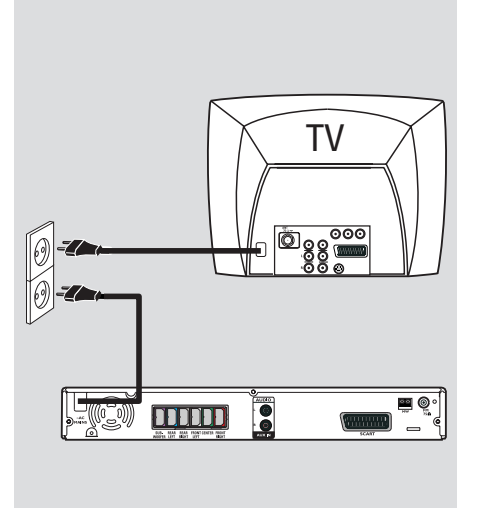

# **Turkish**

#### **3. Adım: FM/MW antenlerinin bağlanması**

- **A** Birlikte gelen MW halka anteni MW yuvasına bağlayın. MW halka anteni rafa yerleştirin veya bir kaide ya da duvara monte edin.
- **2** Birlikte verilen FM antenini FM yuvasına bağlayın. FM antenini açın ve uçlarını duvara sabitleyin.
	- Daha iyi FM stereo alımı için, harici FM anteni bağlayın (birlikte verilmez).

#### *Faydalı İpuçları:*

- *Optimum sinyal alımı için antenlerin yerlerini ayarlayın.*
- *İstenmeyen parazitleri engellemek için, antenleri TV, VCR veya diğer radyasyon kaynaklarından mümkün olduğunca uzağa yerleştirin.*

#### **4. Adım: Güç kablosunun bağlanması**

#### **Tüm bileşenler doğru bağlandıktan sonra, AC güç kablosunu elektrik prizine takın.**

DVD sistemindeki Eco Power LED'i yanar. Güç açık iken herhangi bir değişiklik veya bağlantı yapmayın.

#### *Faydalı İpuçları:*

*– Tanıtım bilgileri ve gerilim değerleri için ürünün arkasında ya da altında bulunan tip plakasına başvurun.*

*İPUCU:* Herhangi bir bağlantıyı gerçekleştirmeden veya değiştirmeden önce tüm cihazların elektrik bağlantılarının kesilmiş olduğundan emin olun.

## **Opsiyonel Bağlantılar**

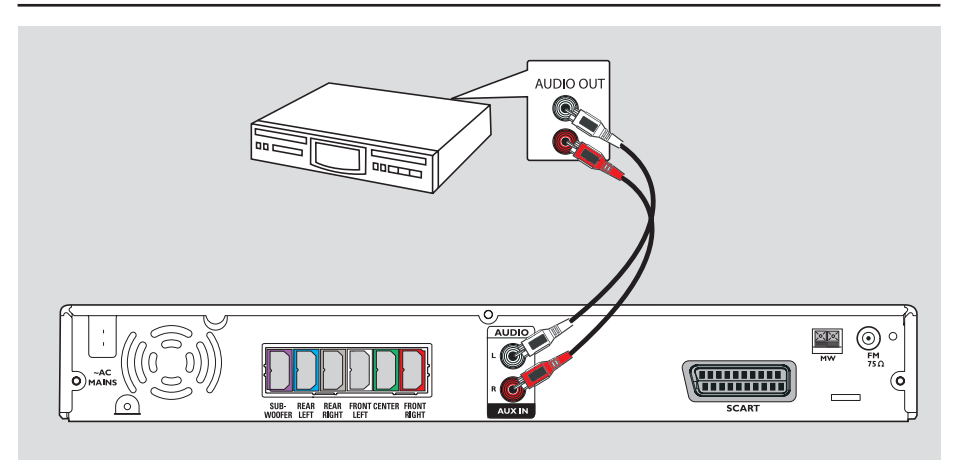

#### **Analog ses/görüntü cihazının sesinin bağlanması**

Çok kanallı surround ses özelliklerinden yararlanmak için, analog ses/görüntü cihazının (örneğin VCR, Kablo/Uydu Alıcısı veya TV) ses çıkışını bu Ev Sineması Ses Sistemine bağlayabilirsiniz.

**•** DVD sistemindeki **AUX IN** soketlerini analog ses/görüntü cihazının AUDIO OUT soketlerine bağlamak için bir ses kablosu kullanın (kırmızı/beyaz - birlikte verilmez).

Sesi duyabilmek için, oynatmak/çalmak istediğiniz kaynağı seçmek için **AUX/DI** tuşuna basın.

*Faydalı İpucu:*

*– Bağlı olan video cihazının (VCR gibi) resmini görmek için cihazın VIDEO OUT yuvasını TV'nin VIDEO IN yuvasına bağlayın ve TV üzerinde doğru giriş kanalını seçin.*

*İPUCU:* Diğer olası bağlantılar için opsiyonel cihaz bağlantıları kullanıcı kılavuzuna başvurun.

#### **1. Adım: DVD sisteminin açılması**

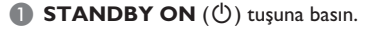

- B Seçim yapmak için ön paneldeki **SOURCE**  tuşuna arka arkaya basın:
	- $DISC \rightarrow FM \rightarrow MW \rightarrow TV \rightarrow AUX$  $\rightarrow$  DISC ....

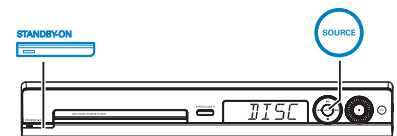

Veya

 $\bullet$  Uzaktan kumandadaki **DISC, TUNER, TV** veya **AUX/DI** tuşuna basın.

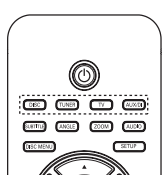

**Eco Power bekleme moduna alarak kapatmak**

**STANDBY ON** ( $\circlearrowleft$ ) tuşuna basın.  $\rightarrow$  Ekran kapanır.

#### **2. Adım: Uygun görüntüleme kanalının bulunması**

#### **Başlamadan önce…**

Devam etmeden önce, gerekli tüm bağlantıları yaptığınızdan emin olun.

- A Gösterge panelinde "DISC" yazısı belirene kadar **SOURCE** tuşuna basın.
- $\bullet$  TV'yi açın ve uygun video girişi kanalına geçin. Televizyonda mavi DVD arkaplan ekranını görmelisiniz.

Î TV'nizde 1. Kanala gelebilir, daha sonra Video Girişi kanalını ekranda görene kadar TV uzaktan kumandanızın Channel Down tuşuna basabilirsiniz.

 $\rightarrow$  Uzaktan kumandanızın  $\oplus$  tuşuna sürekli basabilirsiniz.

Bu kanal çoğunlukla en düşük ve en yüksek kanallar arasında yer alıp FRONT, A/V IN, VIDEO olarak adlandırılabilir. Daha fazla bilgi için TV'nizin kullanım kılavuzuna bakın.

#### **3. Adım: Dil tercihlerinin ayarlanması**

Dil seçenekleri, bulunduğunuz ülke ya da bölgeye bağlı olarak farklılık gösterebilir. Kullanıcı el kitabında gösterilen resimlere karşılık gelmeyebilir.

#### **Ekran üzeri gösterim (OSD) dili**

DVD sistemi OSD (Ekran Üzeri Gösterim) dili, DVD disk dilinde gerçekleştirdiğiniz değişikliklerden etkilenmeden, ayarladığınız şekilde kalacaktır.

- 'DISC' modundayken, uzaktan kumandanın **SETUP** tuşuna basın. Î { **General Setup Page** } (Genel Ayarlar Sayfası) görüntülenir.
- **<b>2** AV tuşlarını kullanarak { OSD Language } (OSD Dili) seçeneğini işaretleyin, daha sonra  $\blacktriangleright$  tuşuna basın.

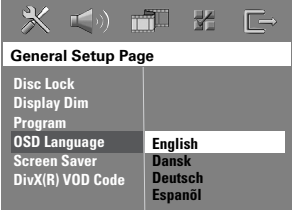

**<sup>■</sup>** İstediğiniz dili seçmek için ▲▼ tuşlarını kullanın ve onaylamak için **OK** tuşuna basın.

#### **DVD oynatımı için Ses, Altyazı ve Menü dili**

DVD oynatma için tercih ettiğiniz dil ayarını seçebilirsiniz. Eğer seçilen dil DVD üzerinde kayıtlıysa, DVD sistemi diski otomatik olarak bu dilde oynatacaktır. Aksi takdirde, disk üzerindeki varsayılan dil kullanılacaktır.

- **A Oynatımı (varsa) durdurmak için i tuşuna iki** kez basın ve ardından **SETUP** tuşuna basın.
- **2** { **Preference Page** } (Tercih Sayfası) seçeneğini seçmek için,  $\blacktriangleright$  tuşuna art arda basın.
- **6 AV** tuşlarını kullanarak aşağıdaki seçeneklerden birini işaretleyin, daha sonra  $\blacktriangleright$ tuşuna basın.

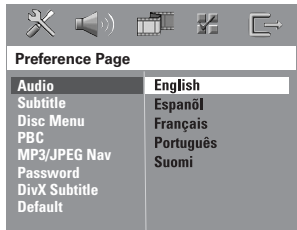

#### { **Audio** } (Ses)

Seçeneği, DVD oynatma için tercih edilen dili seçer.

#### { **Subtitle** } (Altyazı)

Seçeneği, DVD oynatma için tercih edilen altyazı dilini seçer.

{ **Disc Menu** } (Disk Menüsü) Seçeneği, DVD oynatma için tercih edilen disk menüsü dilini seçer.

**İPUCU:** Menüde önceki maddeye dönmek için < tuşuna basın. Menüden çıkmak için **SETUP** tuşuna basın.

**Turkish** Turkisk

 $\Box$  İstediğiniz dili seçmek için  $\blacktriangle\nabla$  tuşlarını kullanın ve onaylamak için **OK** tuşuna basın.

**İstediğiniz dil listede yoksa, { Others } (Diğerleri) seçeneğini** seçin 4 haneli dil kodu XXXX'i (bkz. son sayfa) girmek için uzaktan kumanda üzerindeki **sayısal tuş takımını (0-9)** kullanın ve **OK**'e basın.

E Diğer ayarlar için C ~ D adımlarını tekrarlayın.

#### *Faydalı İpuçları:*

*– DVD oynama sırasında, uzaktan kumanda üzerindeki AUDIO ve SUBTITLE düğmelerini kullanarak dili ve altyazı dilini değiştirebilirsiniz. Ancak bu işlem, burada yapmış olduğunuz varsayılan ayarlarını değiştirmez.* 

*– Bazı DVD'lerde altyazı/ses/menü dili sadece DVD disk menüsü kullanılarak değiştirilebilir.* 

#### **4. Adım: TV'nin ayarlanması**

#### \ **Uygun renk sisteminin seçilmesi**

DVD sistemi, DVD ve TV'nin renk sistemleri birbirleriyle uyumlu olmalıdır. Bu sistemde ancak bu koşulda bir DVD oynatılabilir. TV sistemini değiştirmeden önce TV'nin renk sistemini öğrenin.

- A 'DISC' modunda iken, uzaktan kumanda üzerindeki **SETUP** tuşuna basın.
- **<b>** tuşuna art arda basarak { Video Setup **Page** } (Görüntü Ayarları Sayfası) seçeneğini seçin.
- C { **TV Type** } (TV Türü) seçeneğini seçmek için  $\blacktriangledown$  tuşuna ve ardından  $\blacktriangleright$  tuşuna basın.

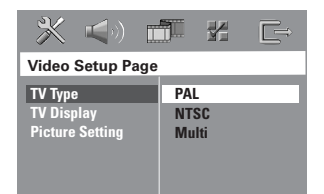

#### { **PAL** }

Eğer bağlı televizyon PAL renk sistemine sahipse, bu seçeneği seçin. NTSC formatındaki diskin görüntü sinyallerini değiştirip PAL biçiminde çıkmasını sağlayacaktır.

#### { **NTSC** }

Eğer bağlı televizyon NTSC renk sistemine sahipse, bu seçeneği seçin. PAL formatındaki diskin görüntü sinyallerini değiştirip NTSC biçiminde çıkmasını sağlayacaktır.

#### { **Multi** }

Eğer bağlı televizyon hem PAL hem de NTSC renk sistemleri ile uyumluysa (çoklu sistem), bu seçeneği seçin. Çıkış formatı, disk üzerindeki görüntü sinyali ile uyumlu olacaktır.

## **Başlarken (devamı)**

D Seçeneklerden birini seçin ve onaylamak için **OK** tuşuna basın.

 $\rightarrow$  Seçimi (varsa) onaylamak için TV'de gösterilen talimatları izleyin.

 $\rightarrow$  TV ekranı boş/bozuk görüntü verirse, otomatik olarak düzelmesi için 15 saniye bekleyin.

#### **TV Ekranını Ayarlama**

DVD Kaydedicisinin en boy oranını, bağlı TV'nin türüne göre ayarlayın. Diskin, seçtiğiniz formatı destekliyor olması gerekmektedir. Aksi takdirde, TV ekran ayarı oynatım sırasında görüntüyü etkilemez.

- A 'DISC' modunda iken, uzaktan kumanda üzerindeki **SETUP** tuşuna basın.
- **<b>** tuşuna art arda basarak { Video Setup **Page** } (Görüntü Ayarları Sayfası) seçeneğini seçin.
- C { **TV Display** } (TV Ekranı) seçeneğini seçmek için  $\nabla$  tuşuna ve ardından  $\nabla$  tuşuna basın.

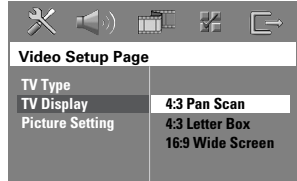

#### { **4:3 Pan Scan** }

Klasik bir TV'ye sahipseniz ve görüntünün her iki tarafının, ekranınıza uyacak şekilde düzenlenmesini ve

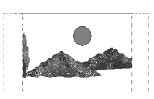

biçimlendirilmesini istiyorsanız, bu seçeneği seçin.

{ **4:3 Letter Box** }

Klasik bir TV'ye sahipseniz, bu seçeneği seçin. Bu durumda, ekranın üst ve alt tarafında siyah bantların

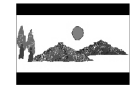

bulunduğu geniş bir ekran görüntülenecektir.

{ **16:9 Wide Screen** } Eğer geniş ekran TV'ye sahipseniz, bu seçeneği seçin.

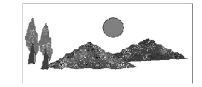

4 Seçeneklerden birini seçin ve onaylamak için **OK** tuşuna basın.

*İPUCU:* Altı çizilmiş olan seçenekler varsayılan fabrika ayarlarıdır. Menüde önceki maddeye dönmek için W tuşuna basın. Menüden çıkmak için **SETUP** tuşuna basın.

### **Başlarken (devamı)**

#### **5. Adım: Hoparlörlerin kanallarını ayarlama**

Bekleme sürelerini (yalnızca merkez ve surround hoparlörler) ve her hoparlörün ses düzeyini ayarlayabilirsiniz. Bu ayarlamalar sesi, ortamınıza ve kurulumunuza göre optimize etmenizi sağlar.

#### **Başlamadan önce...**

Disk oynatımını durdurmak için STOP tuşuna iki kere basın veya diski tepsiden çıkarın. Aksi takdirde, ayarlara erişilemez.

- A 'DISC' modunda iken, uzaktan kumanda üzerindeki **SETUP** tuşuna basın.
- **<b>■ b** tuşuna art arda basarak { Audio Setup **Page** } (Ses Ayarları Sayfası) seçeneğini seçin.
- C { **Speakers Volume** } (Hoparlör Ses Seviyesi) seçeneğini vurgulamak için q tuşuna basın ve ardından u tuşuna basın.

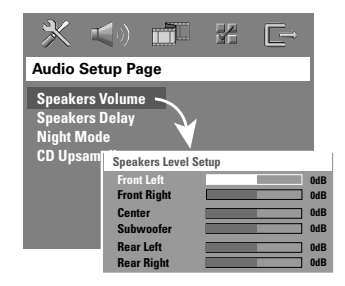

- D Her hoparlörün ses seviyesini ayarlamak için  $(-6dB \sim +6dB)$  W tuşlarına basın ve onaylamak için **OK** tuşuna basın.
- E { **Speakers Delay** } (Hoparlör Beklemesi) seçeneğini vurgulamak için ▲▼ tuşlarına ve ardından > tuşuna basın.

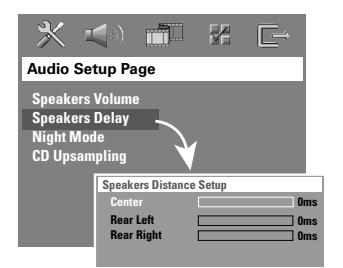

- $\odot$   $\blacktriangleleft$   $\blacktriangleright$  tuşlarını kullanarak surround ses sisteminizin ihtiyaçlarını en iyi şekilde karşılaması için bekleme sürelerini (0 ms ~ 15 ms) arasında ayarlayabilirsiniz.
- G Onaylamak için **OK** tuşuna basın.

#### *Faydalı İpuçları:*

*– Gecikme süresinde 1 ms değerindeki bir artış/ azalma, mesafede 30 cm değerinde değişikliğw eşittir.*

*– Arka hoparlörler dinleyiciye ön hoparlörlerden daha yakın olduğunda daha uzun bekleme süresi ayarları kullanın* 

*– Her hoparlörün ses seviyesine daha iyi karar verebilmeniz için otomatik olarak test sinyali verilir.* 

**İPUCU:** Menüde önceki maddeye dönmek için < tuşuna basın. Menüden çıkmak için **SETUP** tuşuna basın.

#### **Oynatılabilir diskler**

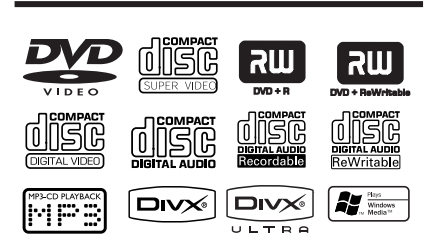

#### **DVD ev sinema sisteminiz, aşağıdaki diskleri çalar/oynatır:**

- Dijital Çok Amaçlı Diskler (DVD'ler)
- Video CD'ler (VCD'ler)
- Süper Video CD'leri (SVCDs)
- Sonlandırılmış DVD+Kaydedilebilir [Tekrar Yazılabilir] (DVD+R[W])
- CD-R(W) üzerindeki Audio Kompakt Diskler (CD'ler).
- MP3/ Windows Media™ Ses diskleri, CD-R(W) üzerindeki resim (Kodak, JPEG) dosyaları.
	- ISO 9660/UDF formatı
	- 3072 x 2048'e kadar JPEG çözünürlük desteği
	- Desteklenen örnekleme frekansları: 32 kHz, 44,1 kHz, 48 kHz
	- Desteklenen bit hızları: 32~256 (kbps), değişken bit hızları (ortalama 128 kbps)
- CD-R[W] / DVD+R[W] üzerindeki DivX dosyaları:
	- DivX 3/4/5/6, DivX Ultra
	- QPEL'yi (Quarter Pixel) destekler.

#### **DVD diskleri için bölge kodları**

DVD diskleri ve oynatıcıları bölgesel kısıtlamalarla tasarlanmıştır. Diski oynatmadan önce, diskin oynatıcınızla aynı bölge için üretilmiş olduğundan emin olun. Bu DVD sisteminin bölge kodu, arka panel üzerinde belirtilmiştir.

#### **ÖNEMLİ!**

**– Bir düğmeye basıldığında TV ekranında yasak işareti (ø ya da X) görünürse, geçerli diskte veya geçerli anda bu fonksiyonun kullanılamadığı anlamına gelmektedir.** 

**– Disk tepsisine diskten başka bir nesne yerleştirmeyin. Bu, disk oynatıcının işlevlerini bozabilir.** 

#### **Disk oynatma**

- Gösterge panelinde "DISC" yazısı belirene kadar **SOURCE** tuşuna basın (veya uzaktan kumandanın DISC tuşu).
- B DVD sistemi için TV'yi Video In (video girişi) kanalına alın (örneğin, 'EXT', '0', 'AV').  $\rightarrow$  Televizyonda mavi DVD arka plan ekranını görmelisiniz.
- C Disk tepsisini açmak ve disk yüklemek için **OPEN CLOSE** ≜ tuşuna basın ve disk tepsisini kapatmak için tekrar aynı tuşa basın.  $\rightarrow$  Disk etiketinin yukarıya baktığından emin olun. Çift yüzlü diskleri, oynatmak istediğiniz yüzü yukarıya gelecek şekilde yerleştirin.
- Disk tepsisini açık kapatmak için uzaktan kumandadaki **STOP** tuşunu basılı da tutabilirsiniz.
- Oynatma otomatik olarak başlar.  $\rightarrow$  Daha fazla oynatma/çalma seçenekleri ve özelliği için aşağıdaki sayfalara göz atın.

#### *Faydalı İpuçları:*

*– Bazı diskleri oynatmak konusunda sorun yaşıyorsanız, diski çıkarın ve yeni bir disk deneyin. Uygun olmayan şekilde biçimlendirilmiş diskler, bu DVD sisteminde oynatılamayacaktır.* 

*İPUCU:* Diskin yapılandırması ve özellikleri veya kullanılan kayıt ve yazma yazılımının koşulları nedeniyle bazı diskler bu DVD kaydedicide oynatılamaz.

#### **Temel oynatma kontrolleri**

#### **Oynatmayı duraklatma**

Oynatma sırasında, **II (PLAY PAUSE**) veya uzaktan kumandanın II tuşuna basın.  $\rightarrow$  Duraklatma modundayken, bir sonraki hareketsiz görüntüyü görüntülemek için  $\blacksquare\blacksquare$ tuşuna sürekli olarak basabilirsiniz (sadece video oynatımı için).

 $\rightarrow$  Oynatmayı devam ettirmek,  $\rightarrow$ II tuşuna (veya uzaktan kumandanın **PLAY**  $\blacktriangleright$  tuşuna) tekrar basın.

#### **Başka bir parça/başlık seçme**

**IGGI DE ALI (PREV / NEXT)** tuşlarına basın ya da parça/başlık numarası girmek için **sayısal tuş takımını (0-9)** kullanın.

 $\rightarrow$  Eğer parça tekrarlama modu etkinse, aynı parçayı/başlığı tekrarlamak için  $\blacktriangleleft$ tuşuna tekrar basın.

#### **Geri/İleri Arama**

**a**  $|\blacktriangleleft|$   $\rightharpoonup$   $|\blacktriangleright|$  (PREV / NEXT) tuşlarını basılı tutun.

 $\rightarrow$  Arama sırasında, arama hızını azaltmak/ artırmak için ./ > tuşlarına art arda basın.

 $\rightarrow$  Normal oynatmaya devam etmek için,  $\neg$ II tuşuna (ya da uzaktan kumanda üzerindeki **PLAY**  $\blacktriangleright$  tuşuna) tekrar basın.

#### **Oynatımı Durdurma**

**z** tuşuna basın.

#### *Faydalı İpucu:*

*– Bu enerji tasarrufu özelliğiyle, diskin oynatılması durduktan sonra 30 dakika süreyle hiçbir tuşa basılmazsa, sistem otomatik olarak Eco Power bekleme moduna geçer.*

#### **Farklı tekrarla/karıştır fonksiyonlarını seçme**

Disk oynatılırken, tekrar oynatma modlarından birini seçmek için uzaktan kumanda üzerindeki **REPEAT** tuşuna art arda basın.

#### DVD

- → RPT ONE (bölümü tekrarla)
- $\rightarrow$  RPT TT (baslığı tekrarla)
- $\rightarrow$  SHUFFLE (rastgele çalma)
- $\rightarrow$  RPT SHF (rastgele çalmayı tekrarla)
- $\rightarrow$  RPT OFF (tekrarlama modundan çık)

#### VCD/SVCD/CD

- $\rightarrow$  RPT ONE (parçayı tekrarla)
- $\rightarrow$  RPT ALL (diski tekrarla)
- $\rightarrow$  SHUFFLE (rastgele calma)
- $\rightarrow$  RPT SHF (rastgele çalmayı tekrarla)
- $\rightarrow$  RPT OFF (tekrarlama modundan çık)

#### MP3/DivX/Windows Media™ Audio

- $\rightarrow$  RPT ONE (parçayı tekrarla)
- → RPT ALL/FLD (klasörü tekrarla)
- $\rightarrow$  SHUFFLE (rastgele calma)
- $\rightarrow$  RPT OFF (tekrarlama modundan çık)

#### *Faydalı İpucu:*

*– PBC modundayken, VCD'lerde çalma tekrarlama işlemi gerçekleştirilemez.* 

#### **Disk parçalarını programlama**

(Resim CD'si/MP3 için geçerli değil) Parça oynatma sırasını programlayarak bir diskin içeriğini istediğiniz sırada oynatabilirsiniz.

#### A Uzaktan kumanda üzerindeki **PROGRAM**  tuşuna basın.

 $\rightarrow$  Programlama menüsü görünür.

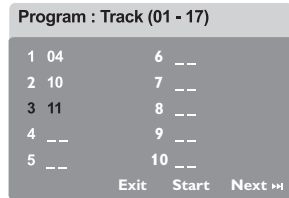

- B Geçerli parça/bölüm numaralarını girmek için **sayısal tuş takımını (0-9)** kullanın.
- C İmleci bir sonraki konuma götürmek için  $\blacktriangle \blacktriangledown \blacktriangle \blacktriangleright$  tuşlarını kullanın.
- **Eğer programlanacak parça sayısı ondan** fazlaysa, sonraki program sayfasına geçmek için ekrandaki { **Next** (Sonraki) } seçeneğini seçin ve **OK** tuşuna basın (ya da uzaktan kumanda üzerindeki **>>I** tuşuna basın).
- **•** Parçayı/başlığı programlama menüsünden çıkarmak için, parçayı/başlığı seçin ve **OK** tuşuna basın.
- 4 Daha sonra, ekrandaki { Start (Başlat) } seçeneğini seçin ve **OK** tuşuna basarak oynatmayı başlatın.  $\rightarrow$  Seçili parçalar, programlanmış sırada gösterilmeye başlar.
- E Program menüsünden çıkmak için, menüdeki { **Exit** (Çık) } seçeneğini seçin ve **OK** tuşuna basın.

#### **Video diskleri (DVD/VCD/ SVCD) için diğer oynatma özellikleri**

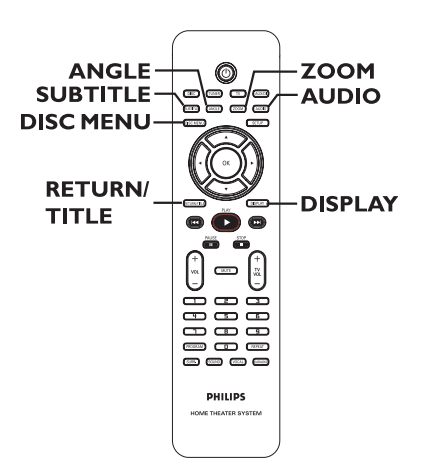

#### **Disk Menüsünün Kullanılması**

Disk formatına bağlı olarak, diski yüklediğinizde TV'de bir menü görüntülenebilir.

#### **Bir oynatma özelliği ya da maddesini seçmek için**

 $\blacktriangle$  **W** tuşlarını ya da uzaktan kumanda üzerindeki **sayısal tuş takımını (0-9)** kullanın, daha sonra **OK** tuşuna basarak oynatmayı başlatın.

#### **Menüye erişmek ya da menüyü kaldırmak için**

z Uzaktan kumanda üzerindeki **DISC MENU** tuşuna basın.

*İPUCU:* Burada anlatılan kullanım özellikleri, bazı diskler için geçerli olmayabilir. Her zaman disklerle birlikte verilen yönergelere başvurun.

**Turkish** Turkish

## **Disk işlemleri (devamı)**

#### **Çalma/oynatma bilgilerini görüntüleme**

DVD menüsü disk oynatım bilgilerini (örneğin, başlık veya bölüm sayısı, geçen oynatım süresi, ses/altyazı dil) gösterebilir ve bazı işlemler disk oynatımını engellemeden yapılabilir.

A Oynatım sırasında **DISPLAY** tuşuna basın.  $\rightarrow$  Varolan disk bilgileri TV ekranında belirir.

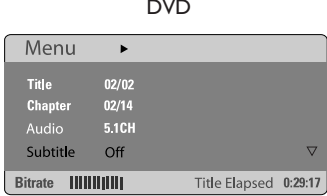

#### VCD/SVCD

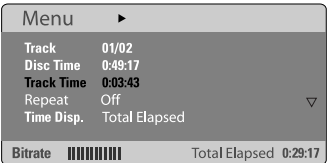

- $\bullet$  Bilgilere göz atmak için  $\blacktriangle\blacktriangledown$  tuşlarına basın ve erişmek için **OK** tuşuna basın.
- C Numarayı/zamanı girmek için **sayısal tuş takımını (0-9)** kullanın veya seçim yapmak için  $\blacktriangle \blacktriangledown$  tuşlarına basın ve ardından onaylamak için **OK** tuşuna basın.

 $\rightarrow$  Oynatım, seçilen zamana veya başlığa/ bölüme/parçaya göre değişecektir.

**Oynatmaya, son durdurulan noktadan devam edilmesi**

Bu DVD sistemi, en son durduğu noktadan disk gösterimine devam etme özelliğine sahiptir (sadece, menüsüz olarak kaydedilmiş son 10 disk için kullanılabilir).

- A Oynatılan son 10 diskten birini yükleyin.
- **B** Gösterge panelinde "LOADING" mesajı belirdiğinde, **PLAY** > (ya >II) tuşuna basarak, son durdurulan noktadan oynatmayı devam ettirin.

**Tekrar başlatma modunu iptal etmek için** 

 $\blacksquare$  tuşuna iki kere basın.

#### **Yakınlaştırma**

Bu işlev TV ekranındaki resmi büyütmenizi, ve büyütülmüş resimde gezinmenizi sağlar.

A Zoom faktörünü seçmek için, oynatma sırasında uzaktan kumanda üzerindeki **ZOOM** tuşuna art arda basın.

 $\rightarrow$  Yakınlaştırılmış görüntü üzerinde hareket etmek için < DAV tuşlarını kullanın.

- $\rightarrow$  Oynatmaya devam edilecektir.
- **2** Orijinal boyuta geri dönmek için arka arkaya **ZOOM**'a basın.

#### **Altyazı dilinin değiştirilmesi (Yalnızca DVD'lerde)**

Bu işlem sadece birden fazla altyazı dili seçeneği içeren DVD'lerde mümkündür; DVD'yi oynatırken dili değiştirebilirsiniz.

z Farklı altyazı dillerini seçmek için **SUBTITLE** tuşuna art arda basın.

*İPUCU:* Burada anlatılan kullanım özellikleri, bazı diskler için geçerli olmayabilir. Her zaman disklerle birlikte verilen yönergelere başvurun.

## **Disk işlemleri (devamı)**

#### **Ses dosyası dilinin değiştirilmesi**

Bu işlem sadece birden fazla ses dosyası dili seçeneği içeren DVD'lerde mümkündür; DVD'yi oynatıyorken dili değiştirebilirsiniz.

z Mevcut ses dillerini seçmek için **AUDIO** tuşuna art arda basın.

#### **VCD için – ses kanalının değiştirilmesi**

Diskte bulunan mevcut ses kanallarını seçmek için **AUDIO** tuşuna art arda basın (STEREO, MONO LEFT, MONO RIGHT ya da MIX MONO).

#### **Kamera açısının değiştirilmesi**

Bu seçenek sadece farklı kamera açılarıyla kaydedilmiş sekanslar içeren DVD'lerde mümkündür. Bu işlev, görüntüyü farklı açılardan görmenizi sağlar.

z Mevcut kamera açılarını seçmek için **ANGLE** tuşuna art arda basın.

#### **Oynatım Kontrolü (Sadece VCD)**

Oynatım Kontrolü (PBC), ekrandaki menüyü kullanarak etkileşimli Video CD oynatmanızı sağlar. Bu fonksiyona, 'Tercih Sayfası' menüsü üzerinden de erişilebilir.

#### **Oynatım Kontrolü (PBC) özelliğine sahip VCD'ler için (yalnızca sürüm 2.0)**

- **Oynatma/çalma durduğunda, PBC modunu** açmak veya kapatmak için **RETURN/TITLE** tuşuna basın.
- z Oynatma/çalma sırasında, disk başlık menüsüne veya ana menüye dönmek için **RETURN/ TITLE** tuşuna basın.

#### **Önizleme fonksiyonu (Yalnızca VCD/ SVCD'lerde)**

Bu fonksiyon, VCD/SVCD içeriğini görüntülemenizi sağlar.

#### **DISC MENU** tuşuna basın.

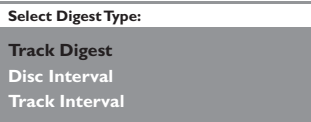

 $\bullet$  Seçeneklerden birini seçmek için  $\blacktriangle\blacktriangledown$  tuşlarını kullanın ve **OK** tuşuna basın.

### { **Track Digest** (Parça Buketi) }

Ekranda aynı anda altı farklı parçayı görüntüleyin. Disk üzerindeki parçalara hızlı bir biçimde göz gezdirmenize izin verir.

{ **Disc Interval** (Disk Aralığı) }

Tüm diski, altı küçük fotoğraf halinde görüntüleyin. Diski altı eşit parçaya bölerek bu parçaları ekranda görüntüler.

#### { **Track Interval** (Parça Aralığı) }

Tek bir parçanın içeriğini, altı küçük fotoğraf halinde görüntüleyin. Tek bir parçayı altı eşit parçaya bölerek bu parçaları ekranda görüntüler.

Bu özellik sadece oynatma/çalma modundayken kullanılabilir.

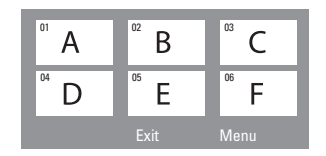

- Önceki ya da sonraki sayfaya gitmek için, **K4/ >>I** tuşlarına basın.
- z Ana menüye dönmek için, ekranda { **Menu** (Menü) } seçeneğini seçin ve **OK** tuşuna basın.
- z Seçilen küçük fotoğraf üzerinde **OK** tuşuna basarak, oynatmayı seçilen yerden başlatın.
- C Önizleme menüsünden çıkmak için, ekrandaki { **Exit** (Çık) } seçeneğini seçin ve **OK** tuşuna basın.

*İPUCU:* Burada anlatılan kullanım özellikleri, bazı diskler için geçerli olmayabilir. Her zaman disklerle birlikte verilen yönergelere başvurun.

## **Disk işlemleri (devamı)**

#### **MP3/ JPEG/ Windows Media™ Audio disklerinin çalınması**

Bu DVD sistemi, CD-R/RW diski ya da ticari CD üzerine kaydedilmiş MP3, JPEG ve Windows Media™ Audio dosyalarının çoğunu çalabilir.

#### **Başlamadan önce…**

TV'nizi açın ve kaydedici için doğru Video Giriş kanalını ayarlayın. (Bkz. bölüm "Uygun görüntüleme kanalının bulunması").

#### **D** Disk takın.

 $\rightarrow$  Dizin/dosya yapılandırmasının karışıklığına bağlı olarak diski okuma süresi 30 saniyeyi geçebilir.

 $\rightarrow$  TV ekranında film adı menüsü görüntülenir.

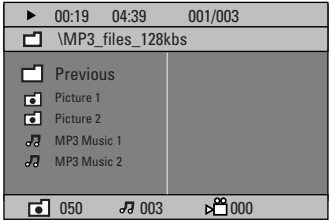

- **2** Eğer disk ana menüsünde birden fazla klasör varsa,  $\blacktriangle\blacktriangledown$  tuşlarını kullanarak istediğiniz klasörü seçin ve klasörü açmak için **OK** tuşuna basın.
- <sup>3</sup> Parça/dosya seçmek için ▲▼ tuşlarını kullanın ve oynatmayı başlatmak için **OK** tuşuna basın.  $\rightarrow$  Oynatım seçilen dosyadan başlayarak klasörün sonuna dek devam eder.

Oynatım sırasında:

- **Bulunulan klasörde bir başka parça/dosya** seçmek için  $\blacktriangleleft$ / >>I tuşlarına basın.
- Bir müzik parçasını geri/ileri hızlı aramak için  $|\blacktriangleleft|$  >>I üzerine basılı tutun.
- Aynı diskteki başka bir klasörü seçmek için ▲ tuşuna basarak kök menüye dönün, ardından da seçiminiz yapmak için  $\blacktriangle \blacktriangledown$  tuşlarına basıp onaylamak için **OK** tuşuna basın.
- Çeşitli oynatma modlarına erişim sağlamak için **REPEAT** tuşuna basın.
- 4 Oynatmayı durdurmak için **tuşuna basın.**

#### *Faydalı İpucu:*

*– MP3/JPEG diski yüklediğinizde klasörleri atlamak için, Tercih Kurulum Sayfası'ndaki MP3/ JPEG NAV ayarını aşağıdaki şekilde yapın: { Without Menu } (Menüsüz).*

# **Turkish**

*İPUCU:* Diskin yapılandırması ve özellikleri veya kullanılan kayıt ve yazma yazılımının koşulları nedeniyle bazı diskler bu DVD kaydedicide oynatılamaz.

#### **JPEG görüntü dosyasının gösterilmesi (slayt gösterisi)**

#### **Başlamadan önce…**

TV'nizi açın ve kaydedici için doğru Video Giriş kanalını ayarlayın. Bkz. "Uygun görüntüleme kanalının bulunması" bölümü.

Fotoğraf diskini takın (Kodak Fotoğraf CD'si, JPEG).

 $\rightarrow$  Kodak diskinde slayt gösterimi otomatik olarak başlar.

→ JPEG diskinde, fotoğraf menüsü TV'de görüntülenecektir. Slayt gösterisini başlatmak için **PLAY**  $\blacktriangleright$  (ya da  $\blacktriangleright$ II) tuşuna basın.

#### **Önizleme fonksiyonu**

**A** Oynatma sırasında, **H** tuşuna basın.

 $\rightarrow$  TV'de 12 küçük fotoğraf görüntülenecektir.

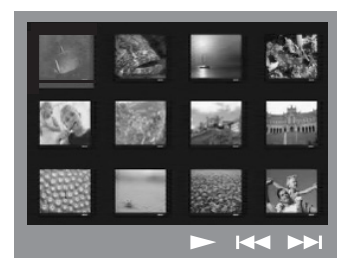

- $\bullet$  Önceki/sonraki sayfada diğer fotoğrafları görüntülemek için  $\blacktriangleleft$ / >>I tuşlarına basın.
- **© < ▶▲▼** tuşlarını kullanarak fotoğraflardan birini işaretleyin ve **OK** tuşuna basarak oynatmayı başlatın.
- 4 Fotoğraf CD'si menüsüne geri dönmek için **DISC MENU** tuşuna basın.

#### **Görüntüyü yakınlaştırma**

- A Oynatma sırasında, farklı zoom faktörlerini seçmek için **ZOOM** tuşuna basın.
- B Yakınlaştırılmış görüntü üzerinde hareket etmek için  $\blacktriangle$   $\blacktriangleright$   $\blacktriangle$   $\blacktriangledown$  tuşlarını kullanın.

*Faydalı İpucu:*

*– Bu özellik DivX disk ile kullanılamaz.*

#### **Resmi döndürme / ters çevirme**

- Oynatma sırasında, TV'deki görüntüyü ters  $c$ evirmek / döndürmek için  $\blacktriangle$   $\blacktriangleright$   $\blacktriangle$   $\blacktriangleright$  tuslarını kullanın.
	- $\triangle$ : resmi dikey olarak ters çevirir
	- $\nabla$  : resmi yatay olarak ters çevirir
	- W : fotoğrafı saatin ters yönünde döndürür
	- $\blacktriangleright$ : fotoğrafı saat yönünde döndürür

#### **Desteklenen dosya biçimi:**

– Dosya uzantısı '\*.JPEG' değil, '\*.JPG' olmalıdır.

– Cihaz sadece DCF-standart hareketsiz resimleri veya JPEG resimleri gösterebilir, örnek: TIFF. Hareketli resimleri, Hareketli JPEG, aşamalı JPEG ve diğer formatları veya JPEG haricindeki resim formatlarını veya ses ile ilişkilendirilmiş resimleri gösteremez.

Bir diskte çok sayıda parça/resim varsa, DVD sisteminizin disk içeriğini TV'de göstermek için daha uzun zamana ihtiyacı olabilir.

**Turkish** lurkisl

> *İPUCU:* Diskin yapılandırması ve özellikleri veya kullanılan kayıt ve yazma yazılımının koşulları nedeniyle bazı diskler oynatıcıda oynatılamaz.

#### **Aynı anda MP3 müzik çalıp JPEG resimleri oynatmak**

Disk hem MP3 müzik dosyaları, hem de JPEG görüntü dosyaları içeriyorsa, müzikli slayt gösterisi oluşturabilirsiniz.

- A Müzik ve resimlerin bulunduğu bir MP3 diski takın.
- **2** Menüde MP3 parçasını seçin ve çalmayı başlatmak için **PLAY** > (ya da >II) tuşuna basın.
- <sup>®</sup> MP3 müzik çalınması sırasında, <**>▲** tuşlarına basarak disk menüsünden bir klasör seçin ve PLAY  $\blacktriangleright$  (ya da  $\blacktriangleright$ II) tuşuna basın.  $\rightarrow$  Klasörün sonuna kadar görüntü dosyaları görüntülenecektir.
- D Aynı anda oynatımdan çıkmak için **DISC MENU** tuşuna ve ardından **tuşuna basın.**

#### *Faydalı İpuçları:*

*– MP3 disklerinizi dinlerken arada bir "atlama" olması normaldir.*

*– Dijital içeriklerin Internet'ten indirme sırasında kalitelerinin düşmesinden dolayı MP3/DivX oynatımında ekranın arada piksel piksel olması normaldir.*

*– Çoklu oturum CD'lerinin ancak ilk oturumu çalınabilir.*

#### **Bir DivX diskin yürütülmesi**

Bu DVD sistemi, bilgisayarınızdan CD-R/RW, DVD±R/±RW disklerine kopyalayabileceğiniz DivX filmlerinin oynatılmasını destekler (bkz. 'Genel Ayarlar Sayfası - { DivX(R) VOD code }).

#### **DivX** diski takın.

- **2** DivX film harici altyazılar içeriyorsa, seçim yapabilmeniz için TV'de altyazı menüsü görüntülenecektir.
- Bu durumda, uzaktan kumandadan **SUBTITLE** düğmesine basarak altyazı gösterimini açabilir veya kapatabilirsiniz.
- C Çalmayı/oynatmayı başlatmak için **PLAY** X (ya da **>II**) tuşuna basın.

#### Oynatım sırasında:

- DivX diskte birden fazla dilde altyazı dahili olarak bulunuyorsa, gösterim sırasında altyazıyı değiştirmek için **SUBTITLE** (ALTYAZI) düğmesine basabilirsiniz.
- Geri/ileri hızlı arama için uzaktan kumandanın  $\blacktriangleleft$  /  $\blacktriangleright$  tuşlarını kullanın.
- Zaman Arama menüsü görüntülenene kadar **DISPLAY** tuşuna basın, oynatma/çalmanın başlayacağı zamanı tuşlayın ve onaylamak için **OK** tuşuna basın.
	- $\rightarrow$  Oynatma, girilmiş olan zamana atlar.

#### *Faydalı İpuçları:*

*– Aşağıdaki dosya adı uzantılarına sahip altyazı dosyaları (.srt, .smi, .sub, .ssa, .ass) desteklenmektedir, fakat bunlar dosya gezinme menüsünde görüntülenmezler.*

*– Altyazı dosya adı, filmin dosya adıyla aynı olmalıdır.* 

*– Altyazılarda en çok 45 karakter görüntülenebilir.*

## **DVD Sistem Menüsü Seçenekleri**

#### **DVD kurulum menüsüne erişim**

BU DVD sisteminin ayarları TV'den yapılır. Bununla DVD sistemini kendi gereksinimlerinize uygun biçimde özelleştirebilmeniz amaçlanmıştır.

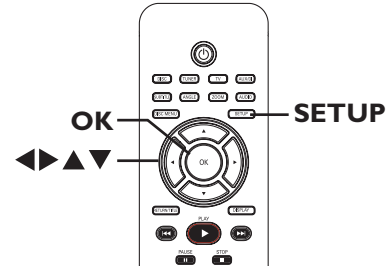

- A 'DISC' modunda iken, **SETUP** tuşuna basın.  $\rightarrow$  Kurulum menüsü görünür.
- **2** < ► tuşlarına basarak kurulum menü sayfalarından birini seçin ve **OK** tuşuna basın.

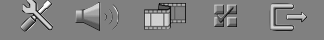

- z Eğer { Preference Page } (Tercih Sayfası) seçeneğine erişim sağlayamıyorsanız, **SETUP** tuşuna basarak menüden çıkın. **SETUP** düğmesine tekrar basmadan önce **STOP** () tuşuna iki kez basın.
- **6** Bir kurulum seçeneğini seçmek için ▲▼ tuşlarını kullanın, erişim sağlamak için  $\blacktriangleright$  tuşuna basın.
- D Değiştirmek istediğiniz ayarı seçin, onaylamak ve önceki seçilen maddeye geri dönmek için **OK** tuşuna basın.  $\rightarrow$  Seçenekler hakkında talimatlar ve

açıklamalar ilerideki sayfalarda verilmektedir.  $\rightarrow$  Menüdeki seçim soluk görünüyorsa, bu özelliğin kullanılamaz olduğunu veya geçerli olan durumda değiştirilemeyeceğini gösterir.

E Çıkmak için, **SETUP** tuşuna basın.

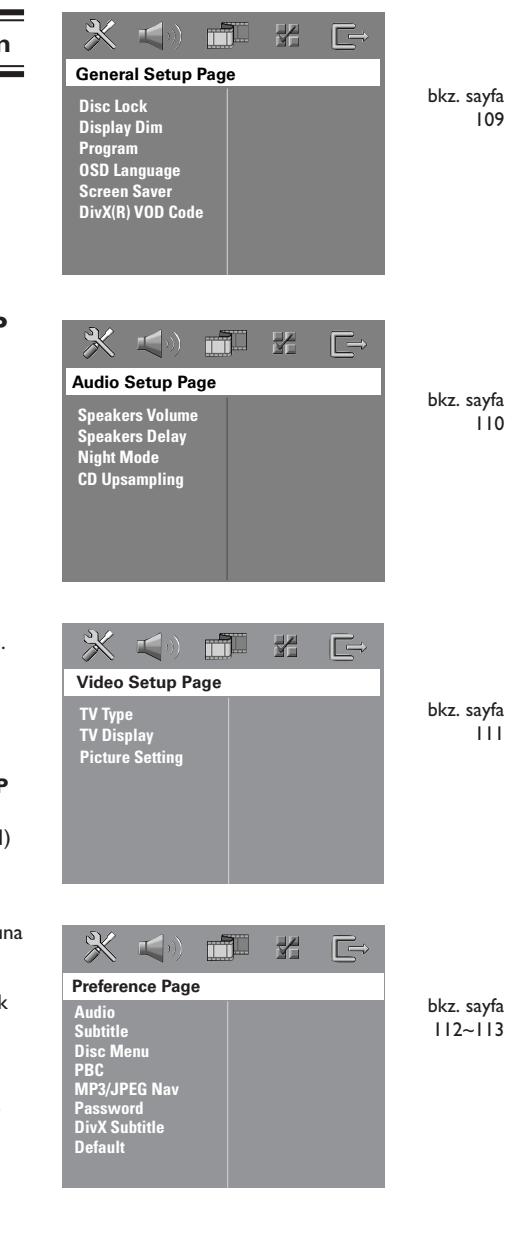

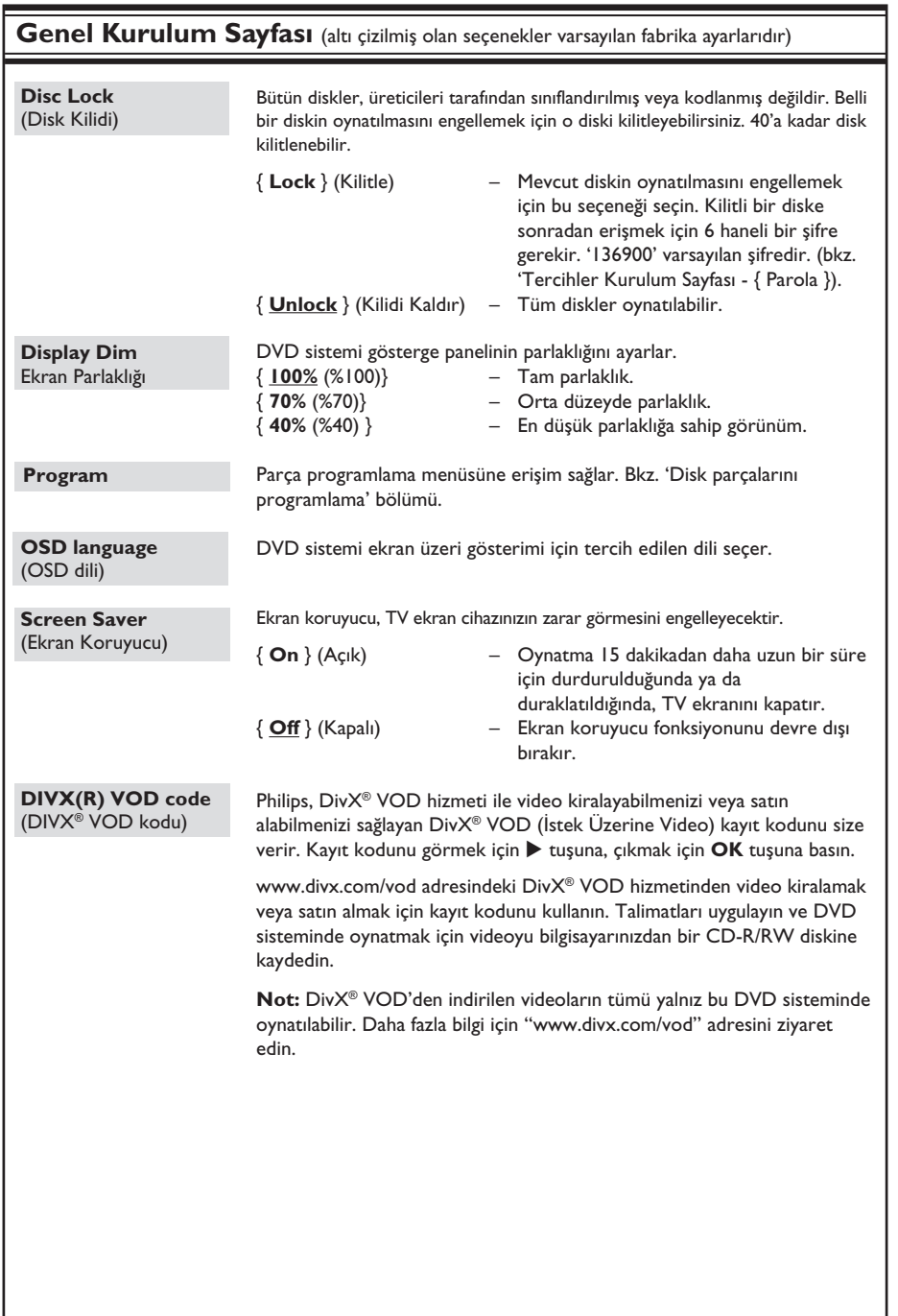

# **Turkish**

109

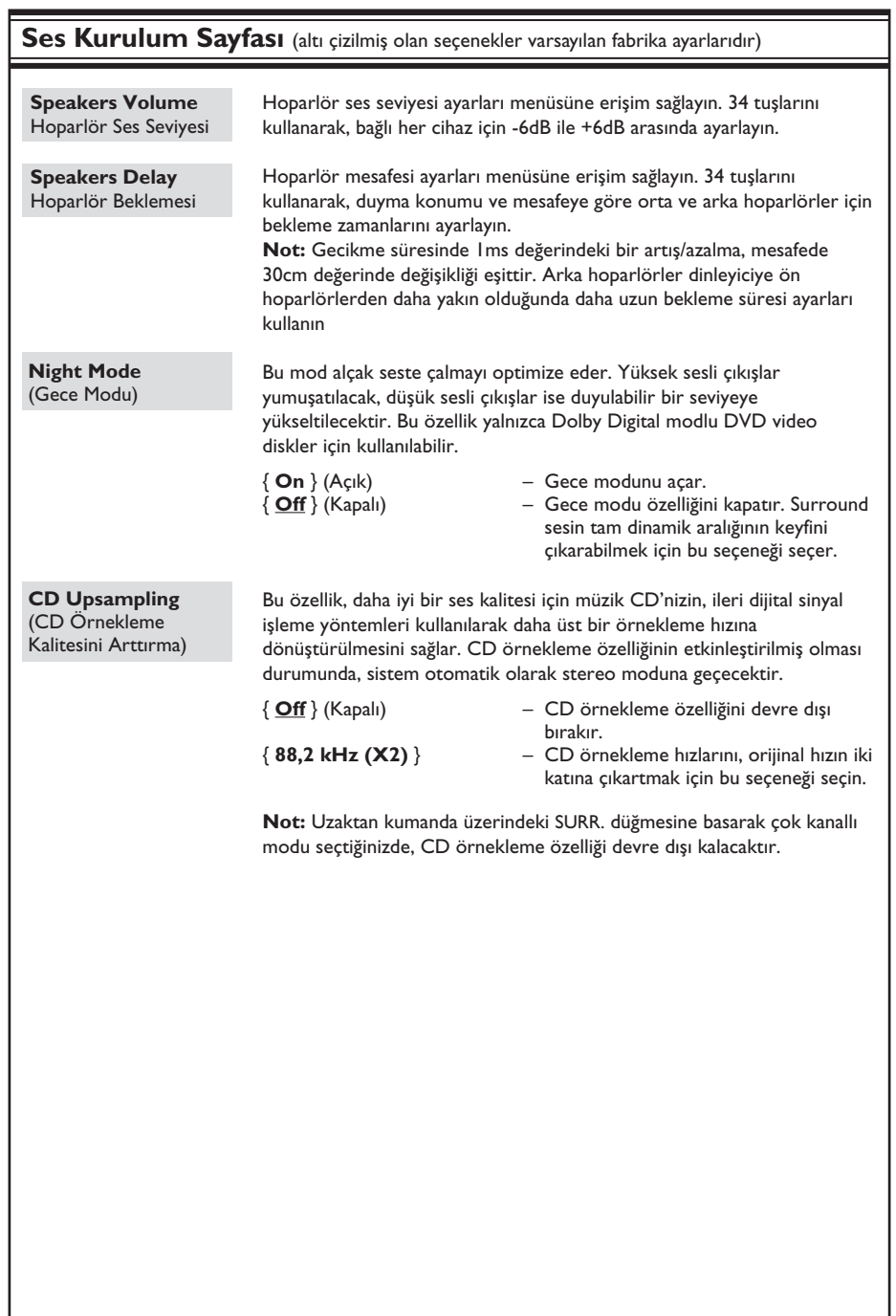

# Turkish **Turkish**

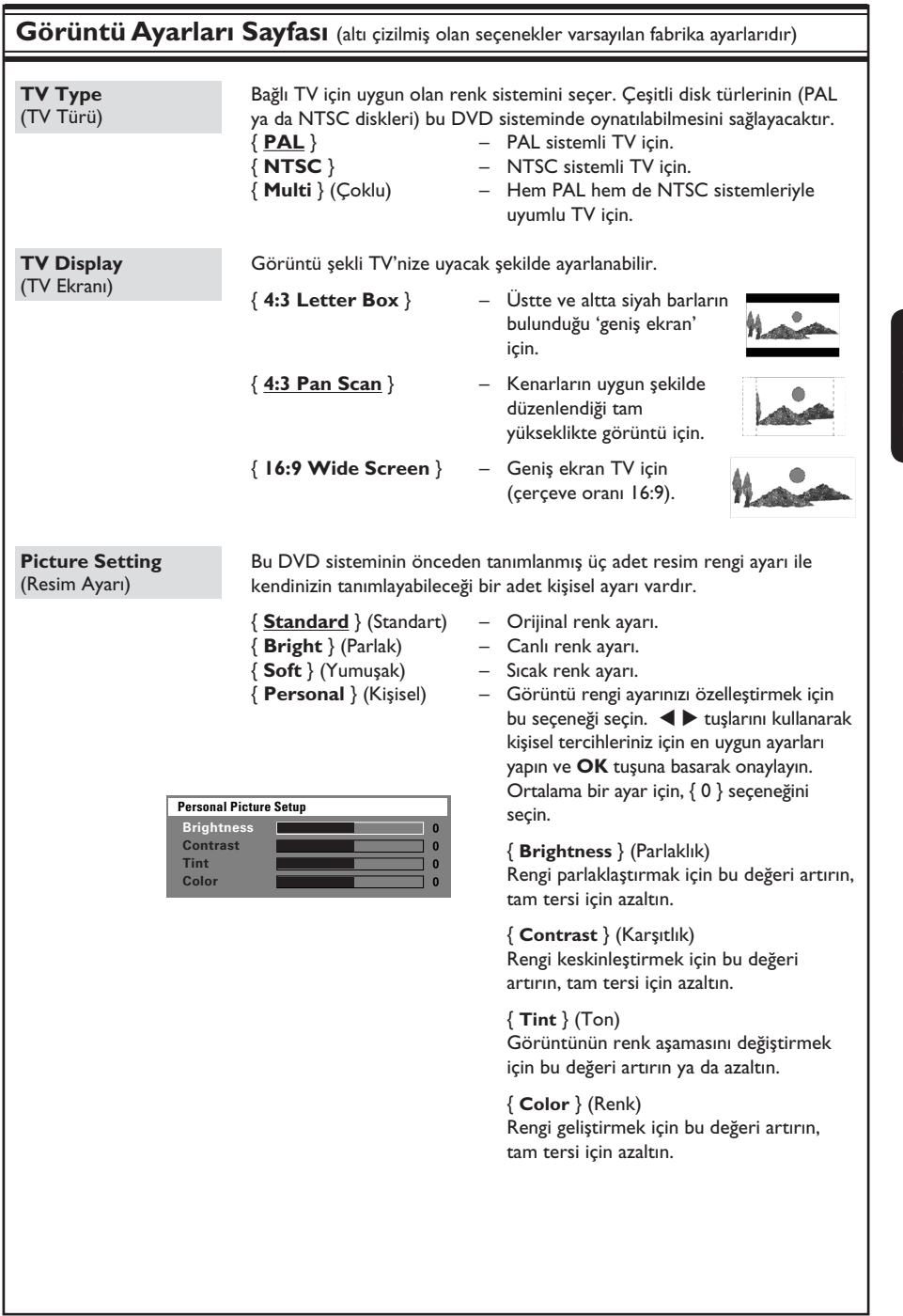

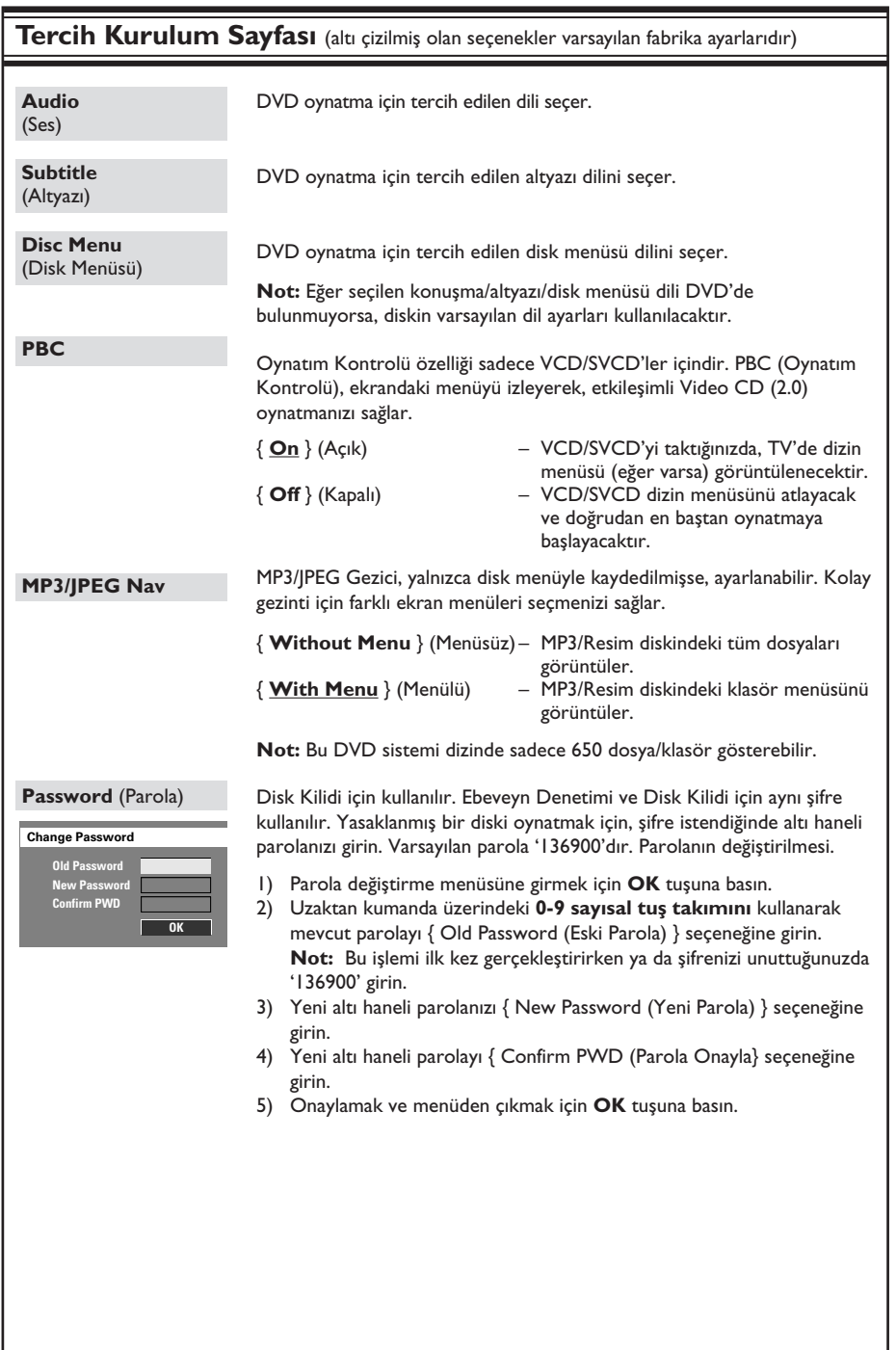

Turkish **Turkish**

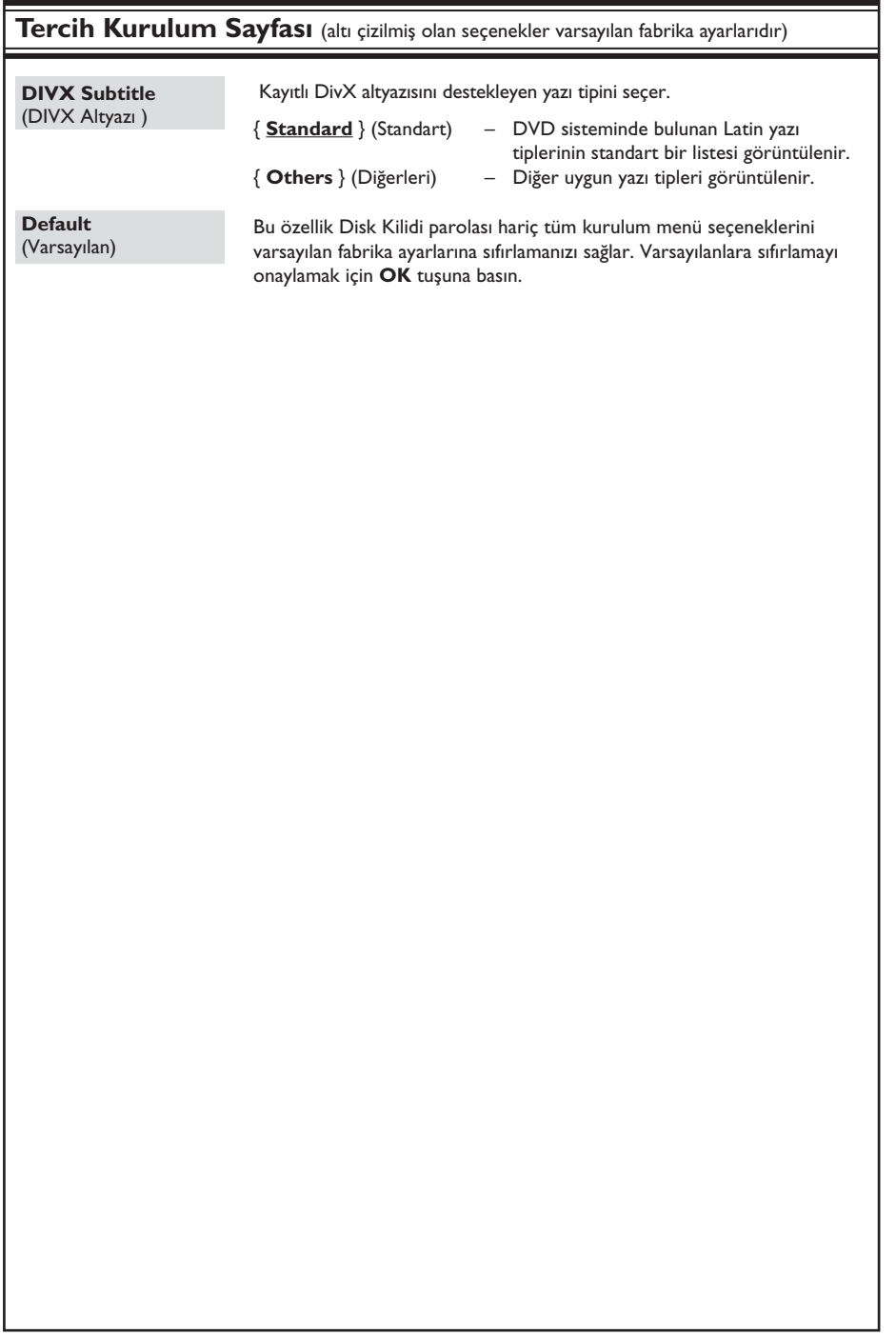

**Turkish**

## **Radyo İşlemleri**

**ÖNEMLİ!**

**FM ve MW antenlerinin bağlı olduğundan emin olun.**

#### **Radyo istasyonlarının**

#### **ayarlanması**

- A Gösterge panelinde "FM" yazısı belirene kadar **SOURCE** tuşuna basın (veya uzaktan kumandanın **TUNER** tuşu).
- Uzaktan kumanda üzerindeki ▲ / ▼ tuşlarına kısaca basın.

 $\rightarrow$  Yeterli sinyal gücüne sahip bir radyo istasyonu bulunana kadar, gösterge ekranında "SEARCH" (Ara) > veya <" mesajı gösterilecektir.

- C Gerekiyorsa, istenen radyo istasyonunu bulana kadar 2. adımı tekrarlayın.
- 4 Zayıf bir sinyalle alınan bince ayarını yapmak için, optimum alıma ulaşılana kadar  $\blacktriangleleft$ / $\blacktriangleright$ tuşlarına art arda ve kısa kısa basın.

#### **Radyo istasyonlarının kaydedilmesi**

Hafızada 40 FM ve 20 MW radyo istasyonunu saklayabilirsiniz. Radyo istasyonlarını programlamanın üç farklı yolu bulunmaktadır:

- Otomatik kurulumun kullanılması (yalnızca ilk kurulumda)
- Otomatik hafızanın kullanılması
- Manuel hafızanın kullanılması

#### *Faydalı İpuçları:*

*– 20 saniye içinde hiçbir düğmeye basılmadığında, sistem otomatik olarak kaydetme modundan çıkacaktır.*

*– Stereo sinyal algılanamazsa veya radyo kurulumu sırasında beşten az (5) istasyon bulunursa, "PLEASE CHECK ANTENNA" (LÜTFEN ANTENİ KONTROL EDİN) mesajı görüntülenir.*

#### **Otomatik kurulumun kullanılması**

Bu özellik, yalnızca radyo istasyonlarının ilk programlamasında kullanılabilir. Radyo moduna geçtiğinizde, radyo istasyonlarının kurulumunu gerçekleştirmeniz istenecektir. Düğmeye bir kez dokunduğunuzda, mevcut tüm radyo istasyonları otomatik olarak kaydedilecektir.

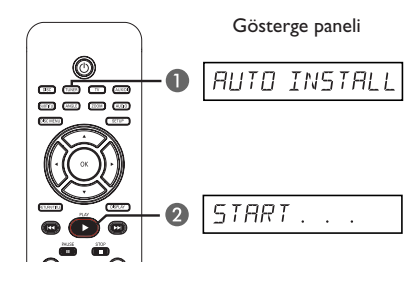

- **A TUNER** tuşuna basın. → "AUTO INSTALL PRESS PLAY" (Otomatik Kurulum Play Tuşuna Basın) mesajı görüntülenir.
- **B** Gösterge ekranında "START ..." mesajı gösterilene kadar **PLAY** X tuşuna basın.  $\rightarrow$  Sistem, aramaya FM bandından başlayacak ve MW bandıyla devam edecektir.
	- $\rightarrow$  Yeterli sinyal gücüne sahip tüm radyo
	- istasyonları otomatik olarak kaydedilecektir.
	- $\rightarrow$  İşlem tamamlandığında, son kaydedilen radyo istasyonu çalınacaktır.

#### **Otomatik hafızanın kullanımı**

Önceden ayarlı tüm radyo istasyonlarını kaydetmek veya yeniden kurmak için otomatik ön ayar özelliğini kullanın.

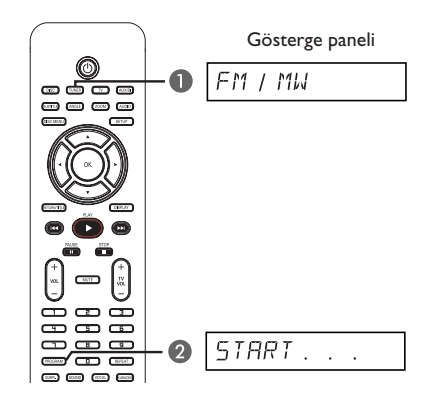

- A "FM" veya "MW' bandını seçmek için **TUNER** tuşuna basın.
- **B** Gösterge ekranında "START ..." mesajı görüntülenene kadar **PROGRAM** tuşuna basın.

 $\rightarrow$  Önceden hafızaya alınmış tüm radyo istasyonları değitirilecektir.

## **Radyo İşlemleri (devamı)**

#### **Manuel hafızanın kullanımı**

Sadece sevdiğiniz radyo istasyonlarını kaydetmek için manuel ön ayar özelliğini kullanın.

- A İstediğiniz radyo istasyonunu ayarlayın (bkz. "Radyo istasyonlarının ayarlanması").
- **2 PROGRAM** tuşuna basın.
- C Geçerli radyo istasyonunu kaydetmek istediğiniz hafıza numarasını seçmek için  $\blacktriangleleft$ /  $\blacktriangleright$  tuşlarını kullanın.
- D Kaydetmek için **PROGRAM** tuşuna tekrar basın.

**Turkish**

#### **Haızadaki bir radyo istasyonunu seçme**

- A "FM" veya "MW' bandını seçmek için **TUNER** tuşuna basın.
- $\bullet$  Hafızadaki bir kanalı seçmek için n  $\blacktriangleleft$  /  $\blacktriangleright$   $\blacktriangleright$   $\blacktriangleright$ tuşlarını kullanın (ya da uzaktan kumandaki sayısal tuş takımını kullanın).

 $\rightarrow$  Dalga bandı, hafıza numarası ve radyo frekansı gösterge panelinde görüntülenir.

#### **Hafızadaki bir radyo istasyonunu silme**

- A Tuner modunda iken hafızadaki bir radyo istasyonunu seçmek için, uzaktan kumanda üzerindeki  $\blacktriangleleft$ /  $\blacktriangleright$  tuşlarını kullanın.
- B "FM/MW X DELETED" mesajı görüntülenene kadar **tuşunu basılı tutun.**  $\rightarrow$  X hafıza numarasıdır.
	- $\rightarrow$  Radyo istasyonu çalmaya devam eder
	- ancak hafıza listesinden silinmiştir.

 $\rightarrow$  Önceden ayarlı diğer radyo kanalları değişikliğe uğramaz.

## **Ses ve Ses Seviyesi Denetimleri**

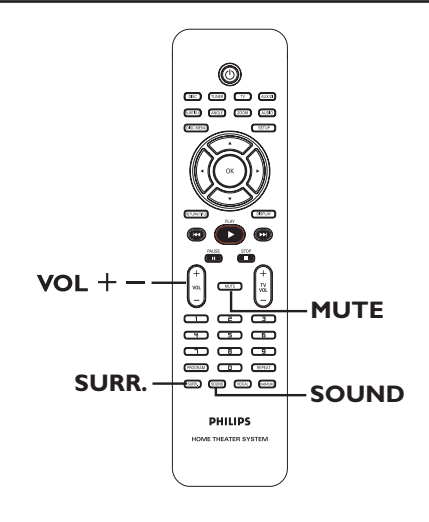

#### **Surround ses seçme**

z **SURR** tuşuna basın. seçim: DOLBY+PL II (çok kanallı) veya STEREO.

 $\rightarrow$  Çeşitli surround ses modlarının kullanılabilirliği diskte bulunan sese bağlıdır.  $\rightarrow$  Orta ve arka hoparlörler yalnızca çok kanallı surround modunda çalıştırılabilir.  $\rightarrow$  Mevcut Çok kanallı çıkış modlarında şunlar vardır: Dolby Digital, DTS (Dijital Sinema Sistemleri) Surround ve Dolby Pro Logic II.  $\rightarrow$  Stereo yayın veya kayıtlar, surround modunda yürütüldüğünde bazı surround kanal etkilerini yaratabilir. Ancak, mono (tek kanallı ses) kaynaklar surround hoparlörlerden hiç ses vermez.

#### *Faydalı İpucu:*

*– Sistem ayarlar menüsü açıksa surround ses modunu seçemezsiniz.*

#### **Dijital ses etkilerini seçme**

Disk içeriğinizle eşleşen veya çaldığınız müzik stilinin sesini en iyi hale getiren önceden ayarlı dijital ses etkisini seçin.

z Kullanılabilir ses efektini seçmek için **SOUND** tuşuna basın.

Film disklerini oynatırken ya da TV modunda iken, şunların arasından seçim yapabilirsiniz: CONCERT, DRAMA, ACTION veya SCI-FI.

Müzik disklerini çalarken ya da TUNER veya AUX/DI modunda iken, şunların arasından seçim yapabilirsiniz: ROCK, DIGITAL, CLASSIC veya JAZZ.

*Faydalı İpucu:* 

*– Düz ses çıkışı için, CONCERT veya CLASSIC seçeneğini seçin.* 

#### **Ses seviyesi denetimi**

Ses seviyesini artırmak ya da azaltmak için, uzaktan kumanda üzerindeki VOL +/tuşlarına basın.

→ "VOL MIN" minimum ses seviyesi, "VOL MAX" ise maksimum ses seviyesidir.

**Geçici olarak ses seviyesini kapatmak için**

Uzaktan kumanda üzerindeki **MUTE** tuşuna basın.

 $\rightarrow$  Calma sessiz devam eder ve "MUTE" mesajı görüntülenir.

 $\rightarrow$  Ses seviyesini geri yüklemek için **MUTE** seçeneğine tekrar basın veya ses seviyesini yükseltin.

### **'Philips' TV'nin uzaktan kumandayla kontrol edilmesi**

DVD sisteminin uzaktan kumandası 'Philips' marka TV'nizin temel özelliklerini kontrol etmenizi sağlar.

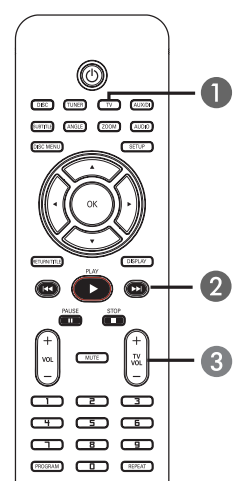

- A Gösterge panelinde "TV" yazısı belirene kadar **SOURCE** tuşuna basın (veya uzaktan kumandanın TV tuşu).
- **2** TV kanalını seçmek için,  $\blacktriangleleft$  /  $\blacktriangleright$  tuşlarını veya sayısal tuş takımını (0-9) kullanın.
- C TV'nin ses seviyesini ayarlamak için **TV VOL**  $+/-$  tuşlarına basın.

#### **Yazılım güncellemeleri**

Philips, kullanım deneyiminizi geliştirmek için düzenli olarak yazılım güncellemeleri yayınlayacaktır.

#### **Başlamadan önce ...**

DVD sisteminin geçerli yazılımı sürümünü kontrol edin:

1) Disk tepsisini açmak için **OPEN CLOSE**  $\triangle$  tusuna basın.

2) Uzaktan kumandanın **DISPLAY** tuşuna basın.

- A Philips'in 'www.philips.com/support' web sitesini ziyaret ederek en son yazılım güncellemelerinin bulunup bulunmadığını kontrol edin. Yazılımı CD-R diskine yükleyin.
- **2** Disk tepsisini açmak için **OPEN CLOSE** tuşuna basın.
- D CD-R diskini yakın takın ve **OPEN CLOSE**  $\triangle$  tuşuna basın.  $\rightarrow$  Dahili yazılım otomatik olarak yazıcıya

yüklenecektir.

#### **ÖNEMLİ!**

Güç kaynağı güncelleme esnasında kesilmemelidir!

## **Sorun Giderme**

#### **UYARI**

Hiçbir koşulda sisteminizi kendiniz onarmaya çalışmayın; bu garantinizi geçersiz kılacaktır. Elektrik çarpma riski olduğundan sistemi açmayın.

Bir arıza oluşursa, sistemi onarıma götürmeden önce aşağıda belirtilen noktaları denetleyin. Bu ipuçlarıyla sorunu çözemiyorsanız, yardım için satıcınızı veya Philips'i arayın.

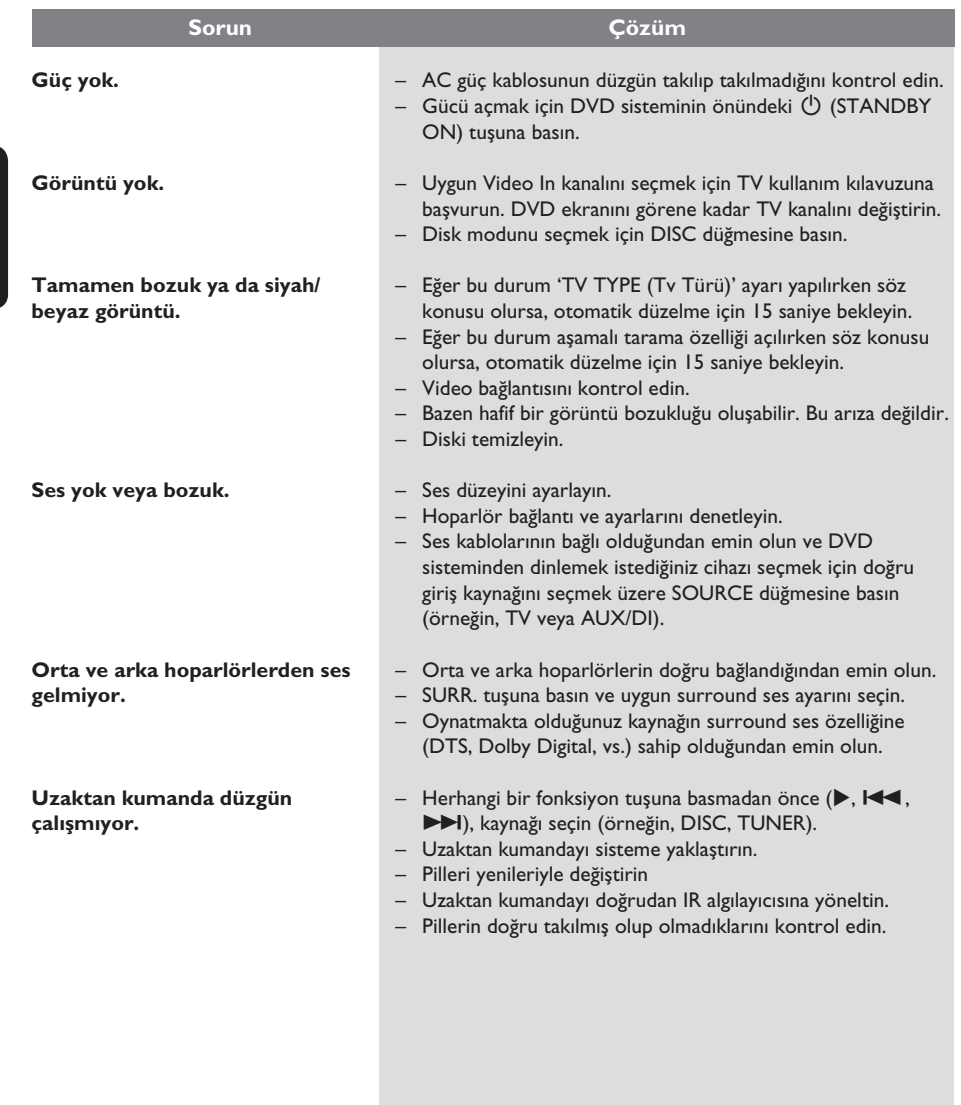

## **Sorun Giderme (devamı)**

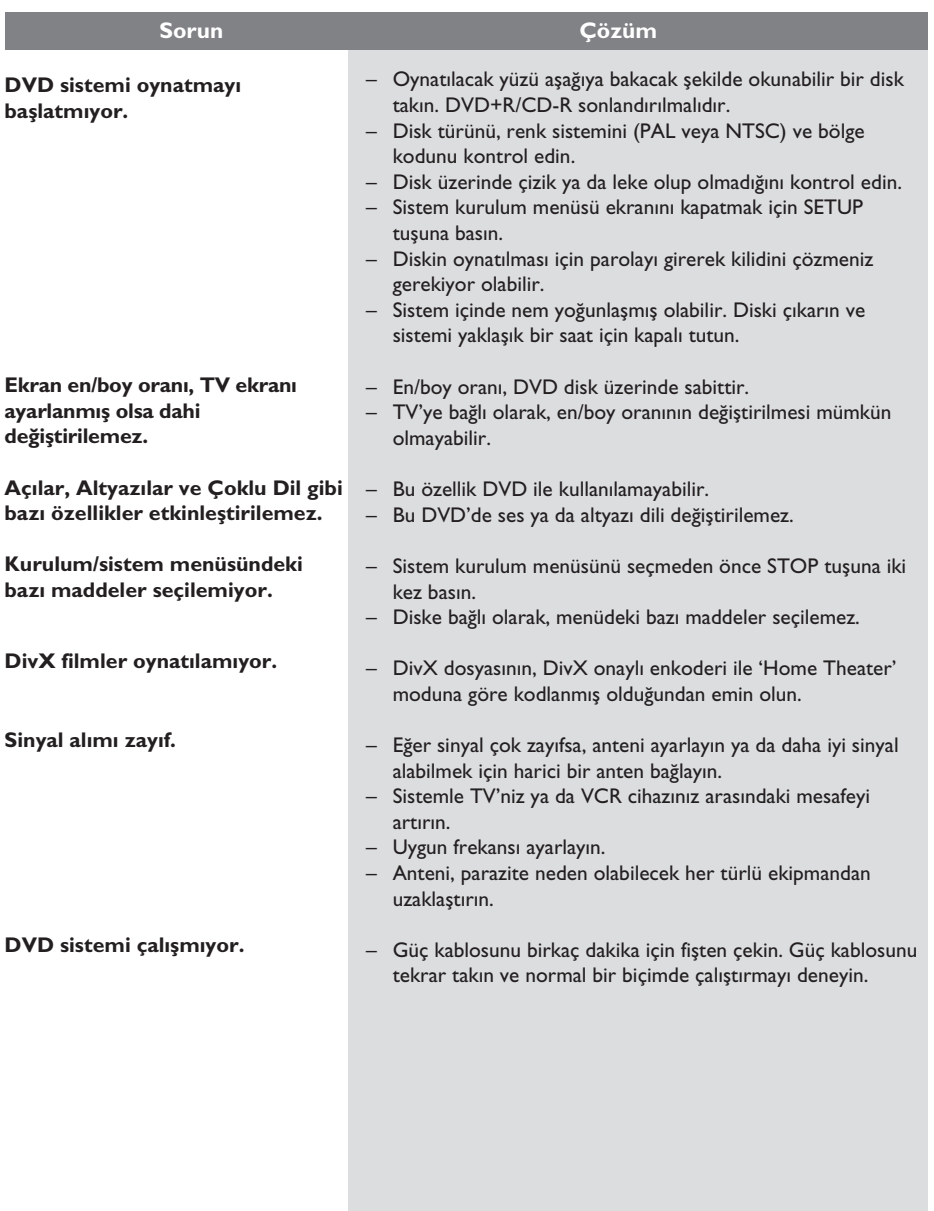

## **Sözlük**

**Analog:** Sayılara dönüşmemiş ses. Dijital sesin belirli sayısal değerleri varken, analog ses değişir. Bu yuvalar sesi, sol ve sağ olmak üzere iki kanaldan gönderir.

**En boy oranı:** Görüntülenen resmin dikey ve yatay boyut oranı. Geleneksel TV yatay - dikey oranı 4:3 şeklindeyken, geniş ekran oranı 16:9 seklindedir.

**Bit hızı:** Belirli uzunluktaki bir müziği kapsayacak veri miktarı; saniye başına kilobit veya kbps cinsinden ölçülür. Veya, kayıt yapmayı tercih ettiğiniz hızdır. Genelde, bit hızı veya kayıt hızı arttıkça, ses kalitesi de artar. Ancak, yüksek bit hızları diskte daha fazla yer tutar.

**Bölüm:** DVD'deki görüntü veya şarkının başlıklardan daha küçük olan bölümleridir. Bir başlık, birkaç bölümden oluşur. Her bölüme, aradığınız bölümü bulmanızı sağlayan bir bölüm numarası verilir.

**Disk menüsü:** DVD'ye kaydedilecek görüntü, ses, alt yazı, çoklu açı vb. arasından seçim yapmak için hazırlanmış bir ekrandır.

**DivX:** DivX kodu, dijital video boyutlarını yüksek görüntü kalitesinin korunarak Internet üzerinden gönderilebilmesini sağlayan ve DivXNetworks, Inc. şirketi tarafından geliştirilerek patent başvurusu yapılmış, MPEG-4 tabanlı bir video sıkıştırma teknolojisidir.

**Dolby Digital:** Dolby Laboratories tarafından geliştirilen, altı kanallı dijital sese (ön sol ve sağ, surround sol ve sağ, orta ve subwoofer) sahip olan surround ses sistemidir.

**Dolby Surround Pro Logic II:** Bu, Dolby Surround program malzemelerinde daha iyi mekan ve yönlendirme özellikleri sağlayan geliştirilmiş bir matris kod çözme teknolojisidir; özellikle surround ses etkisinin motorlu araç seslerinde belirgin biçimde oluşturulması için ideal olup, geleneksel stereo müzik kayıtlarında son derece inandırıcı üç boyutlu bir ses alanı oluşturur. Geleneksel surround ses programları Dolby Surround Pro Logic II enkoderlerle tam olarak uyumlu olmasına karşın, film sesleri ayrı sağ ve sol surround kanalları dahil olmak üzere, Pro Logic II'nin tüm özelliklerini kullanacak biçimde kodlanabilir. (Bu tür malzemeler geleneksel Pro Logic dekoderlerle de uyumludur).

**DTS:** Dijital Sinema Sistemleri. Bu bir surround ses sistemidir, ancak Dolby Digital sisteminden farklıdır. Bu formatlar farklı şirketler tarafından geliştirilmiştir.

**JPEG:** Çok yaygın bir hareketsiz görüntü formatıdır. Joint Photographic Expert Group tarafından piyasaya sürülen, yüksek sıkıştırma oranına karşın görüntü kalitesinde küçük bir düşüş gösteren hareketsiz görüntü verisi sıkıştırma sistemi.

**MP3:** Ses verisi sıkıştırma sistemine sahip dosya formatı. "MP3", Motion Picture Experts Group 1 (veya MPEG-1) Audio Layer 3 kısaltmasıdır. Bir CD-R veya CD-RW, MP3 formatını kullanarak normal bir CD'ye oranla 10 kat daha fazla veri içerebilir.

**Çok Kanallı:** DVD'ler, her ses parçası bir ses alanı oluşturacak şekilde biçimlendirilir. Çok Kanallı terimi, bir veya daha fazla kanal içeren ses parçalarını tanımlar.

**Oynatma kontrolü (PBC):** Video CD veya SVCD'de oynatmayı kontrol etmek için kayıtlı sinyaldir. PBC'yi destekleyen Video CD veya SVCD'de kayıtlı menü ekranlarını kullanarak etkileşimli oynatma ve aramanın keyfine varabilirsiniz.

**Bölge kodu:** Disklerin yalnızca atanan bölgelerde yürütülmesini sağlayan sistemdir. Bu cihaz, yalnızca bölge kodlarıyla uyumlu diskleri oynatır. Cihazın bölge kodunu ürün etiketine bakarak bulabilirsiniz. Bazı diskler birden çok bölgeyle (veya TÜM bölgeler ile) uyumludur.

**Surround:** Dinleyenin çevresine birden çok hoparlör yerleştirerek tam bir gerçeklik duygusu vermek için üç boyutlu ses alanları oluşturan sistemdir.

**Başlık:** DVD'deki film veya müzik kısımlarından en uzun olanıdır. Her başlığa, aradığınız başlığı bulmanızı sağlayan bir başlık numarası verilir.

**VIDEO ÇIKIŞ yuvası:** DVD görüntülerini TV'ye gönderen, DVD sisteminin arkasındaki sarı yuva.

## **Özellikler**

## **AMPLİFİKATÖR BÖLÜMÜ**

Çıkış Gücü<br>- Ön - Arka 25 W kanallı - Orta 50 W - Subwoofer:<br>Frekans Tepkisi Sinyal - Parazit Oranı Giriş Hassaslığı  $-$  AUX In 1000 mV

25 W kanallı  $20$  Hz – 20 kHz / –3 dB<br>> 65 dB (CCIR)

FM 87,5 – 108 MHz

## **RADYO BÖLÜMÜ**

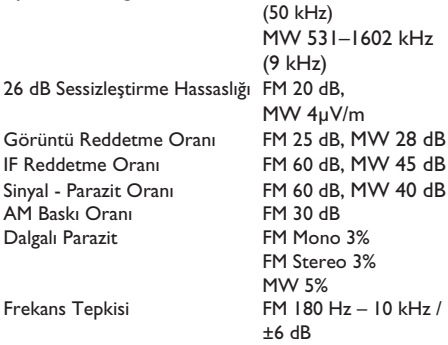

Stereo Bölme FM 26 dB (1 kHz) Stereo Eşiği FM 23,5 dB

#### **DİSK BÖLÜMÜ**

Lazer Tipi Yarı iletken Disk Çapı<br>Video Çözme

Video DAC 12 Bit<br>Sinyal Sistemi PAL / NTSC Sinyal Sistemi PAL / NT<br>Video Formati 4:3 / 16:9 Video Formati 4:3 / 1<br>Video S/N 65 dB Video S/N Kompozit Video Çıkışı Ses DAC 24 Bit / 192 kHz<br>Frekans Tepkisi 24 Hz – 20 kHz Frekans Tepkisi

MPEG-1 / MPEG-2 / DivX 3/4/5/5 ve Ultra<br>12 Bit  $1.0 Vp-p$ , 75  $\Omega$  (44,1 kHz)  $4$  Hz – 22 kHz (48 kHz)  $4$  Hz –  $44$  kHz (96 kHz)

#### **ANA ÜNİTE**

Güç Tüketimi 70 W<br>Eco Standby gücü: < I W Eco Standby gücü:  $\leq 1 \text{ W}$ <br>Boyutlar (g x y x d)  $360 \times 54 \times 324 \text{ mm}$ Boyutlar (g x y x d)<br>Ağırlık

Güç Kaynağı Seviyesi 220 – 240 V; 50 Hz  $2,66$  kg

sistemi

her biri 0,56 kg

 $4\Omega$ 

#### **HOPARLÖRLER**

#### **Ön hoparlörler ve kulaklık**

Sistem 1 yollu, kapalı kutu Empedans Hoparlör sürücüleri 1 x 76 mm (3") woofer<br>Frekans tepkisi 120 Hz - 20 kHz Frekans tepkisi<br>Boyutlar (g x y x d) Boyutlar  $(g \times y \times d)$  97,5 x 191,3 x 71,4 mm<br>Ağırlık her biri 0,56 kg

#### **ORTA ÖN/ ARKA HOPARLÖRLER**

 $E$ mpedans 8  $\Omega$ <br>Hoparlör sürücüleri 1 x Frekans tepkisi  $120$  Hz - 20 kHz<br>Boyutlar  $(g \times y \times d)$   $239.3 \times 99.6 \times 69$ Ağırlık 0,72 kg

#### **SUBWOOFER**

 $Empedans$  8  $\Omega$ <br>Hoparlör sürücüleri 165 Boyutlar  $(g \times y \times d)$  194 x<br>Ağırlık 3,5 kg Ağırlık

Sistem 1 yollu, kapalı kutu sistemi Hoparlör sürücüleri 1 x 76 mm (3") woofer<br>Frekans tepkisi 120 Hz - 20 kHz  $239,3 \times 99,6 \times 69,4 \text{ mm}$ 

 $165$  mm  $(6.5")$  woofer<br> $30$  Hz -  $120$  Hz Frekans tepkisi  $30 \text{ Hz} - 120 \text{ Hz}$ <br>Boyutlar (g x y x d)  $194 \times 266 \times 339.5 \text{ mm}$ 

*Özellikler, önceden bilgilendirilmeden değiştirilebilir.*

121

 $\overline{\phantom{a}}$ 

# **Language Code**

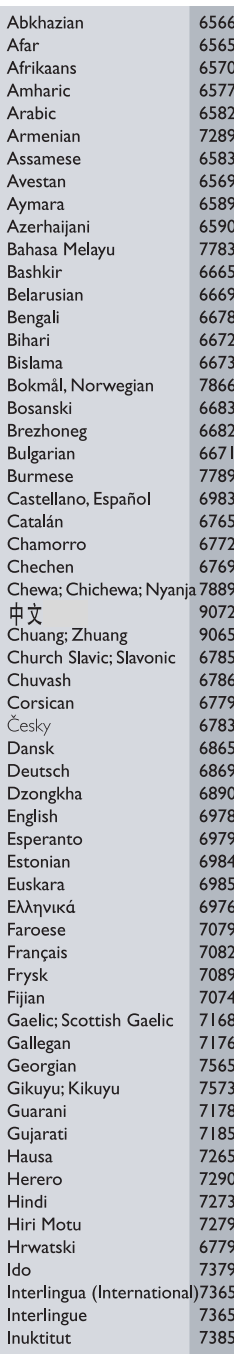

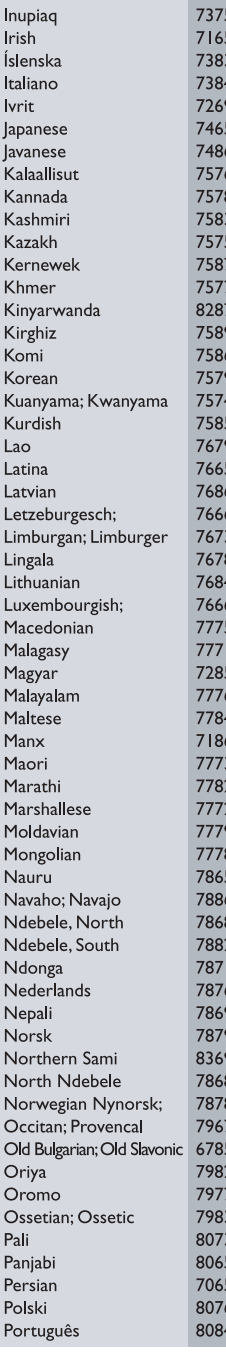

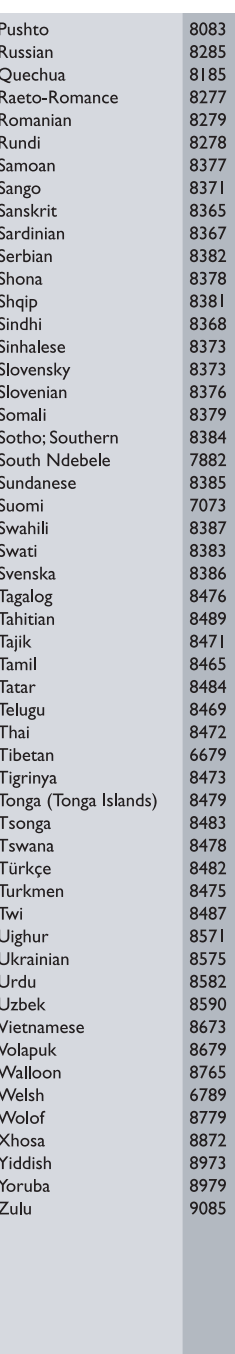

Meet Philips at the Internet http://www.philips.com/support

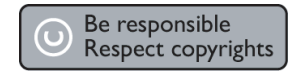

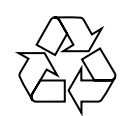

HTS3100

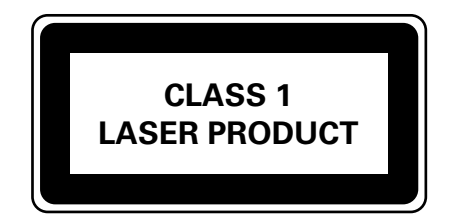

3139 246 19864

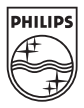

**Eλληνικά**

**Polski**

**Turkish**

Turkish

Sgp-0629/12-3